**รหัสโครงการ FF7-709-65-12-54(13)**

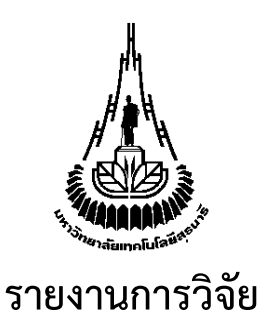

**โครงการพัฒนาอุปกรณ์ติดตามสุขภาพครรภ์ทางไกล (Tele-fetal monitoring) ต้นแบบสำหรับการวิเคราะห์อาการผิดปกติ**

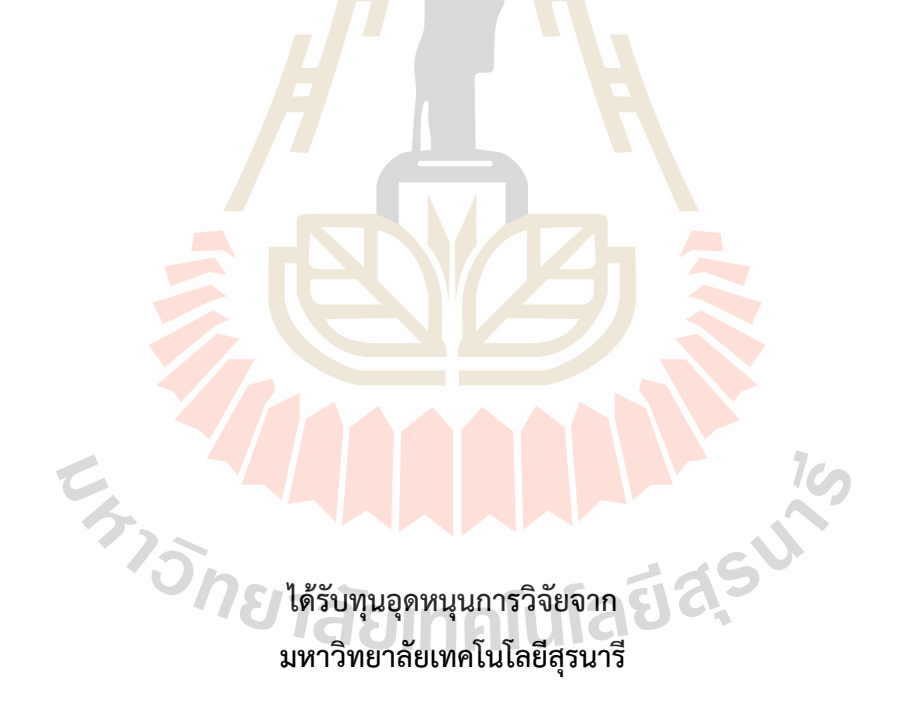

**ผลงานวิจัยเป็นความรับผิดชอบของหัวหน้าโครงการวิจัยแต่เพียงผู้เดียว**

**รหัสโครงการ FF7-709-65-12-54(13)**

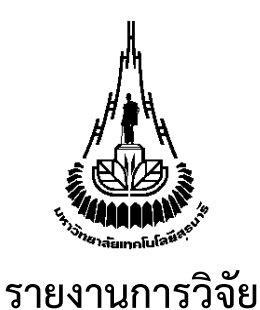

**โครงการพัฒนาอุปกรณ์ติดตามสุขภาพครรภ์ทางไกล (Tele-fetal monitoring) ต้นแบบสำหรับการวิเคราะห์อาการผิดปกติ**

> **คณะผู้วิจัย หัวหน้าโครงการ รองศาสตราจารย์ ดร. มนต์ทิพย์ภา อุฑารสกุล** สาขาวิชาวิศวกรรมโทรคมนาคม **CHAIS** สำนักวิชาวิศวกรรมศาสตร์ มหาวิทยาลัยเทคโนโลยีสุรนารี **ผู้ร่วมวิจัย** ผู้ช่วยศาสตราจารย์ พญ.ปัทมา ทองดี

**ได้รับทุนอุดหนุนการวิจัยจากมหาวิทยาลัยเทคโนโลยีสุรนารี ปีงบประมาณ 2565 ผลงานวิจัยเป็นความรับผิดชอบของหัวหน้าโครงการวิจัยแต่เพียงผู้เดียว**

มีนาคม 2566

### **กิตติกรรมประกาศ**

รายงานการวิจัยเล่มนี้สำเร็จลุล่วงไปได้ด้วยดี เนื่องจากความช่วยเหลือเป็นอย่างดียิ่ง ทั้งด้าน วิชาการ และด้านการดำเนินงานวิจัยจากรองศาสตราจารย์ ดร. พีระพงษ์ อุฑารสกุล ที่ให้คำปรึกษาและแนะแนวทาง อันเป็นประโยชน์ยิ่งต่องานวิจัยให้แก่คณะผู้วิจัยมาโดยตลอด รวมทั้งช่วยตรวจทานและแก้ไขเอกสารงานวิจัย จนเสร็จสมบูรณ์ขอขอบคุณผู้ช่วยศาสตราจารย์พญ. พรทิพย์ นิ่มขุนทด ที่ให้คำปรึกษาทางด้านเอกสารการ วิจัยในมนุษย์ตลอดระยะเวลาการดำเนินงานวิจัย

สุดท้ายนี้คณะผู้วิจัยขอขอบพระคุณผู้เกี่ยวข้องทุกท่าน ที่แนะนำความรู้ด้านต่าง ๆ และให้การ สนับสนุนการดำเนินงานเป็นอย่างดีมาโดยตลอด ทำให้คณะผู้วิจัยประสบความสำเร็จในการพัฒนาอุปกรณ์ ติดตามสุขภาพครรภ์ทางไกล (Tele-fetal monitoring) ต้นแบบสำหรับการวิเคราะห์อาการผิดปกติ คณะผู้วิจัยหวังเป็นอย่างยิ่งว่ารายงานการวิจัยเล่มนี้จะเป็นประโยชน์ไม่มากก็น้อยสำหรับผู้อ่านที่ต้องการ พัฒนาระบบโทรเวชกรรมเพื่อช่วยเหลือคนไข้ให้สามารถเข้าถึงการรักษาได้อย่างทั่วถึงในประเทศไทยต่อไปใน อนาคต

คณะผู้วิจัย

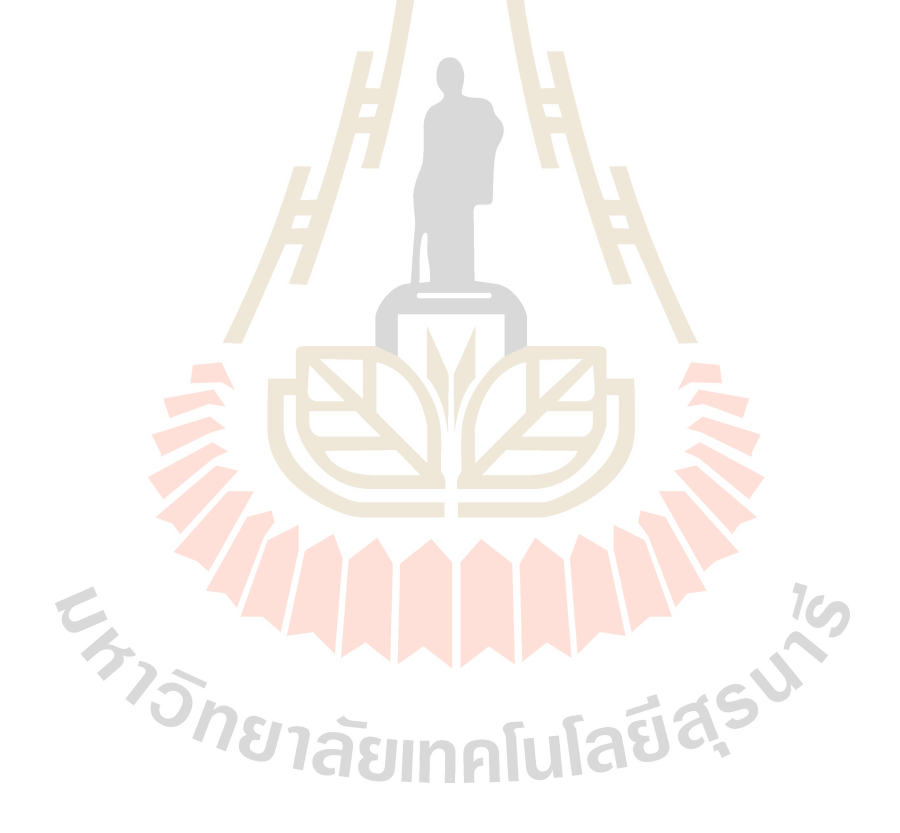

## **บทคัดย่อภาษาไทย**

การระบาดใหญ่ของ COVID-19 มีผลกระทบอย่างมากต่อผู้หญิงตั้งครรภ์เนื่องจากเป็นผู้ที่มีความเสี่ยง ที่จะเกิดอาการเจ็บป่วยรุนแรงและเกิดภาวะแทรกซ้อนจากโควิด-19 ได้ง่ายขึ้น นอกจากนี้โรคระบาดยังทำ ให้บริการฝากครรภ์ต้องหยุดชะงักซึ่งส่งผลกระทบโดยตรงต่อหญิงตั้งครรภ์ที่มีความเสี่ยงสูงหรือหญิงตั้งครรภ์ที่ อาศัยอยู่ในพื้นที่ชนบทซึ่งเข้าถึงบริการทางการแพทย์ได้อย่างจำกัด เนื่องจากหญิงตั้งครรภ์ทุกคนต้องได้รับการ ดูแลและติดตามอาการอย่างต่อเนื่องแต่ไม่สามารถเดินทางไปโรงพยาบาลเพื่อตรวจสุขภาพก่อนคลอดได้ ตามปกติโรงพยาบาลจึงจำเป็นต้องแก้ปัญหาเฉพาะหน้าด้วยการเปลี่ยนไปใช้การดูแลแบบโทรศัพท์ติดตาม อาการแทน อย่างไรก็ตามประสิทธิภาพที่ได้นั้นน้อยกว่าการตรวจสุขภาพมารดาและทารกในครรภ์โดยตรง ตามปกติดังนั้นเพื่อลดผลกระทบของ COVID-19 ที่มีต่อการดูแลหญิงตั้งครรภ์ก่อนคลอด คณะผู้วิจัยจึงได้ ี พัฒนาอุปกรณ์ดูแลสุขภาพครรภ์ทางไกลเพื่อเพิ่มกา<mark>รเข้าถึ</mark>งบริการทางการแพทย์ โดยอุปกรณ์จะมีวัตถุประสงค์ ในการตรวจจับการเตะของทารกในครรภ์เพื่อประเมินการมีชีวิตอยู่ของทารกซึ่งทำงานอย่างใกล้ชิดร่วมกับ แพทย์สูตินรีเวช อุปกรณ์ดังกล่าวจะช่วยให้หญิงตั้งครรภ์ที่อาศัยอยู่ในพื้นที่ชนบทหรือหญิงตั้งครรภ์ที่มีความ เสี่ยงสามารถเข้าถึงบริการทางการแพทย์เพื่อติดตามอาการของการตั้งครรภ์จากที่อยู่อาศัยได้ทันทีโดยไม่ต้อง ้เดินทางมาที่โรงพยาบาล นอกจากนี้ยังส่งผล<mark>ทำให้</mark>การให้บริก<mark>ารด้</mark>วยวิธีการดูแลแบบโทรศัพท์ติดตามอาการมี ประสิทธิภาพมากขึ้นด้วย เนื่องจากแพทย์สามารถเห็นข้อมูลสุขภาพของทารกในครรภ์ได้ทันทีจากอุปกรณ์

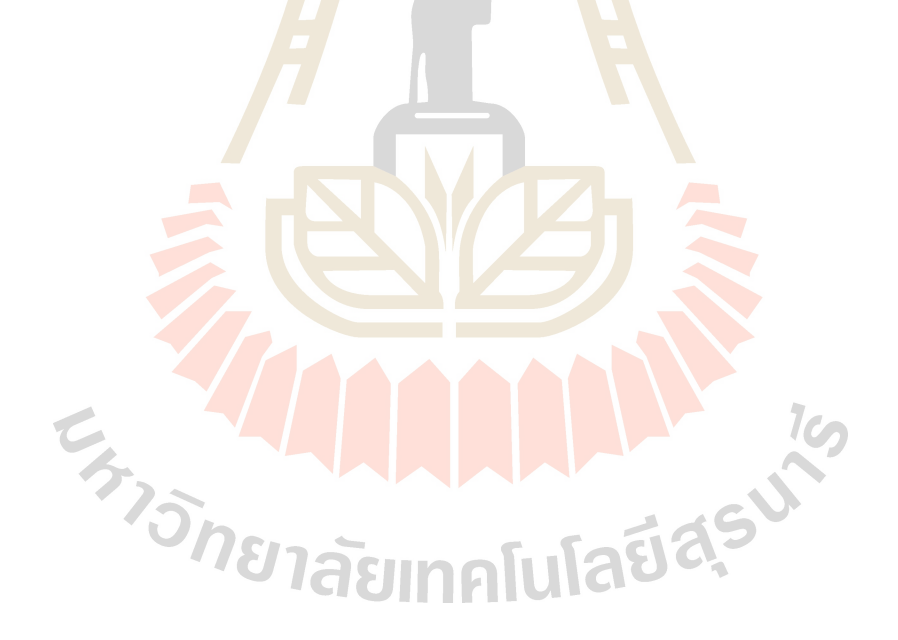

### **บทคัดย่อภาษาไทย**

The COVID-19 pandemic has had a significant impact on pregnant women due to their increased risk of developing severe illness and experiencing complications from COVID-19. Additionally, the pandemic has led to disruptions in prenatal care services, which directly affect high-risk pregnant women and those living in rural areas with limited access to medical care. Since all pregnant women require continuous monitoring and care, they cannot travel to hospitals for routine check-ups as usual. Therefore, hospitals have had to address this issue by switching to telemedicine-based care. However, the effectiveness of remote monitoring is less than that of in-person monitoring of maternal and fetal health. To reduce the impact of COVID-19 on prenatal care, researchers have developed a remote health monitoring device to improve access to medical services. The device is intended to detect fetal movements to assess fetal well-being and work closely with obstetricians. This device will enable high-risk pregnant women living in rural areas to access medical services and monitor their pregnancy status from home without having to travel to the hospital.

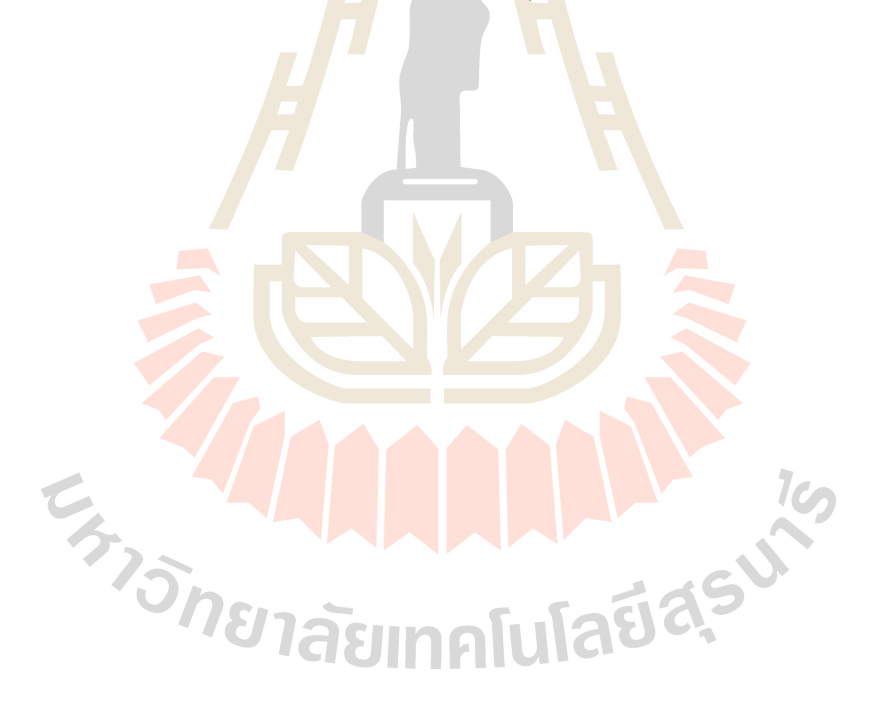

## **สารบัญ**

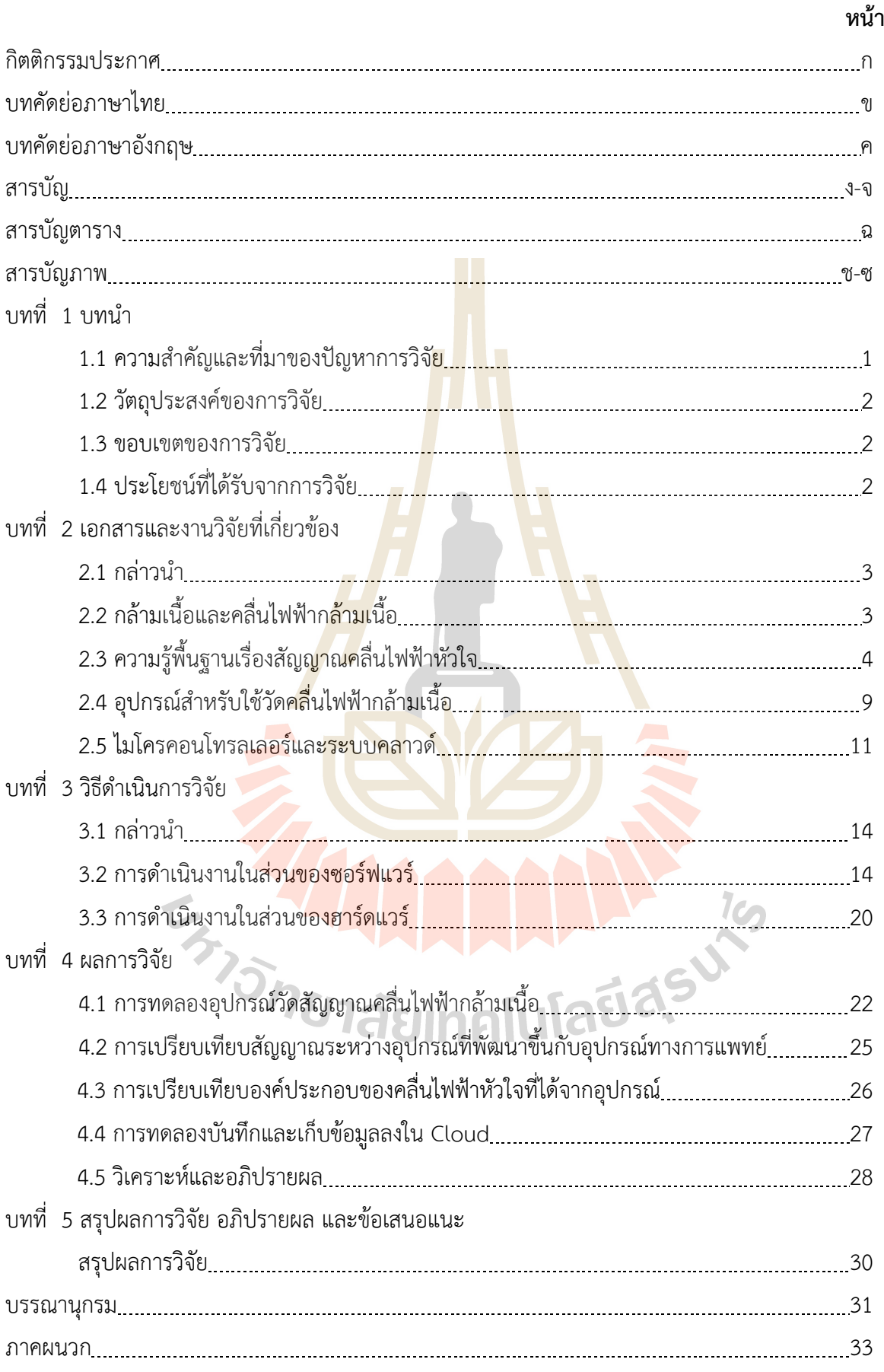

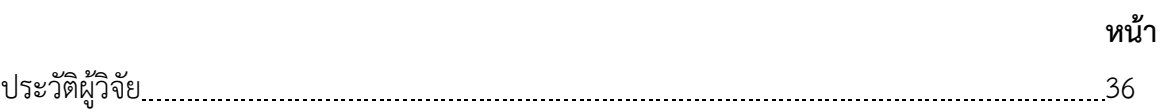

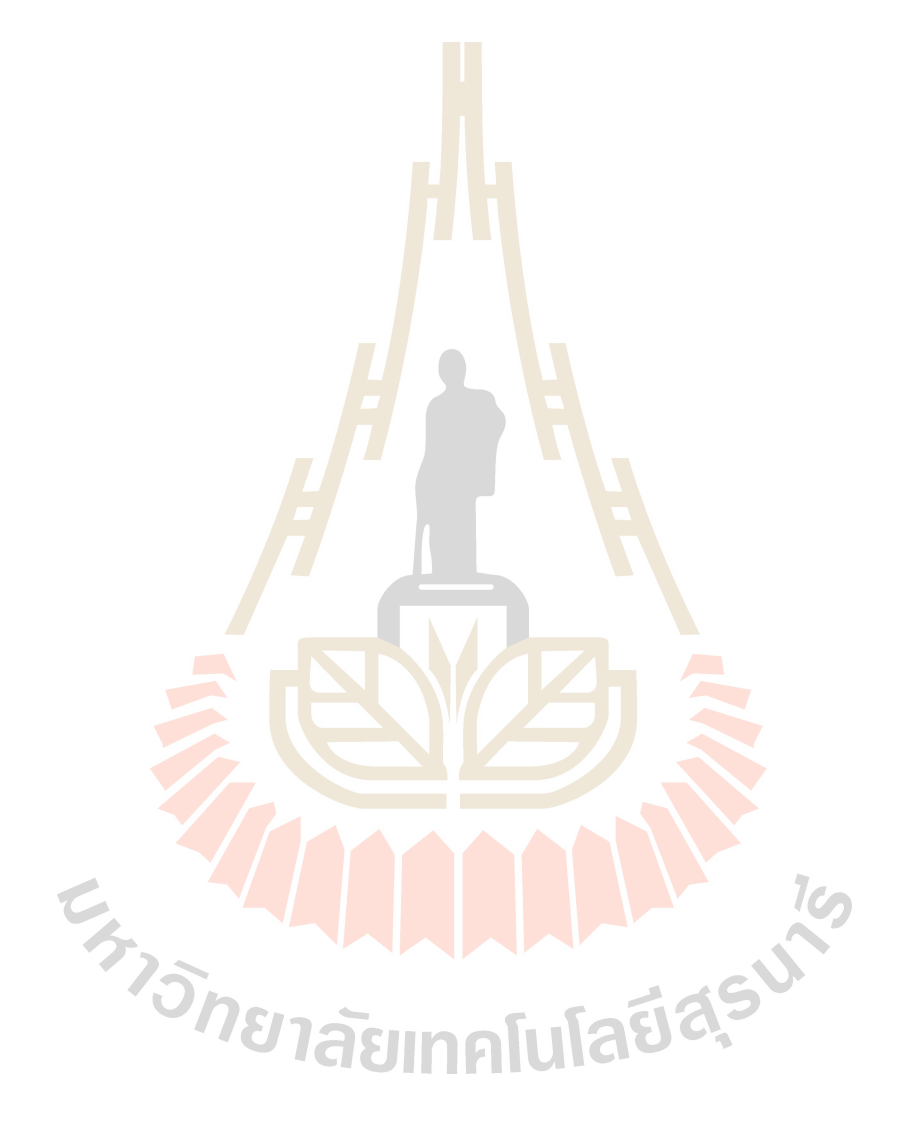

# **สารบัญตาราง**

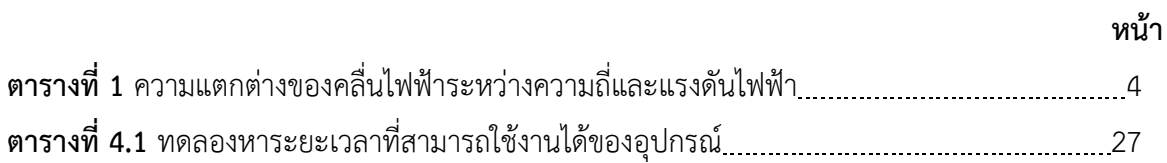

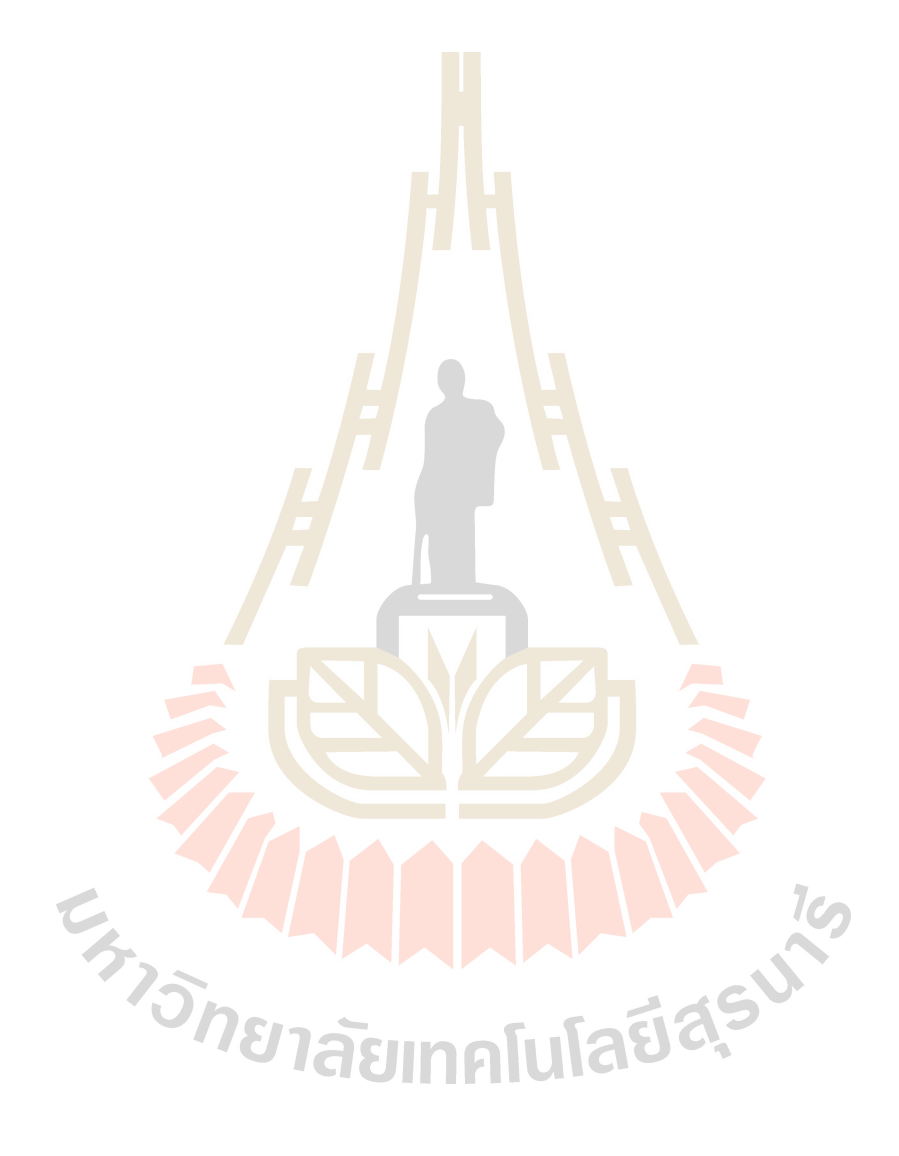

# **สารบัญรูปภาพ**

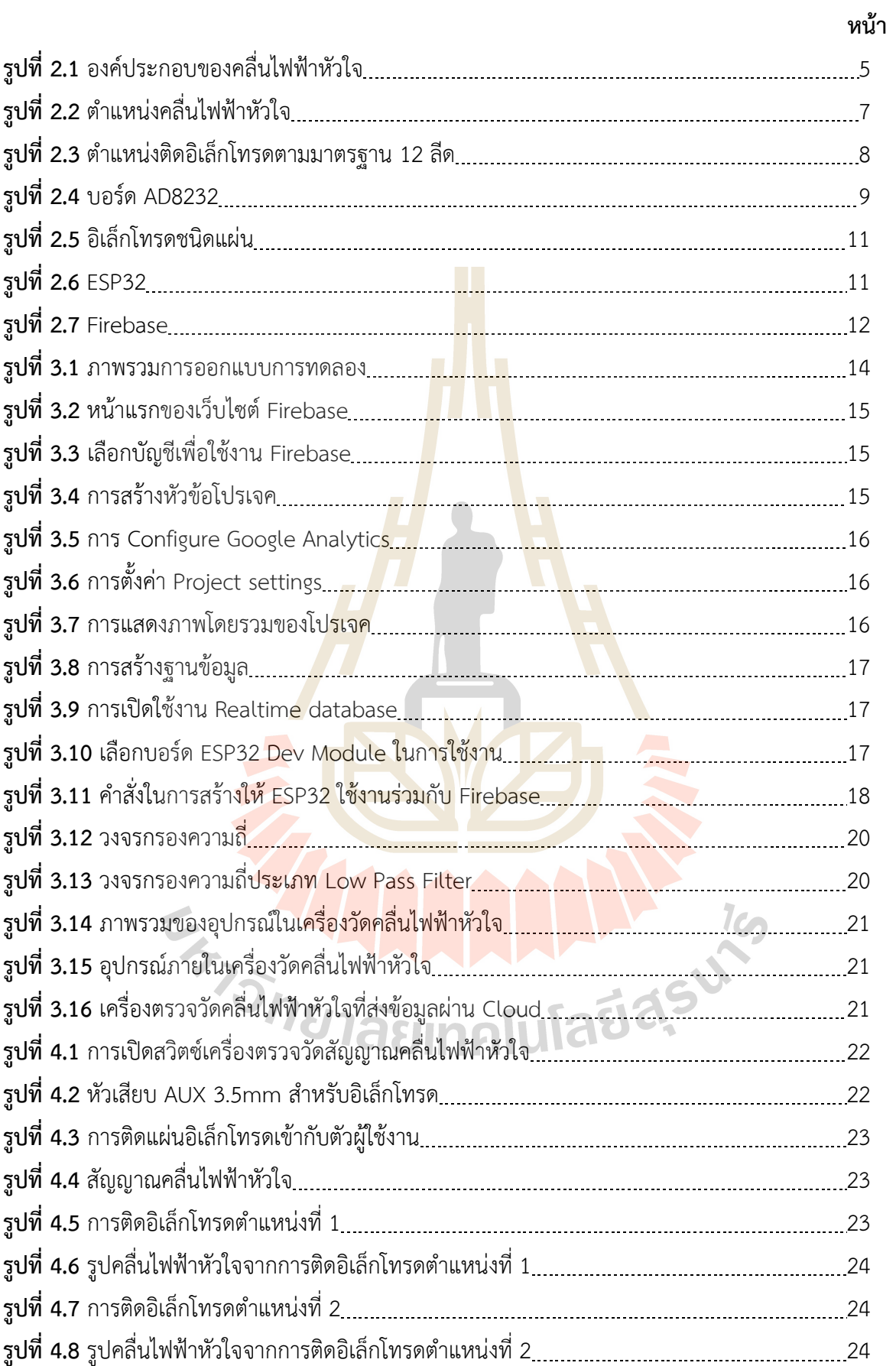

# **สารบัญรูปภาพ (ต่อ)**

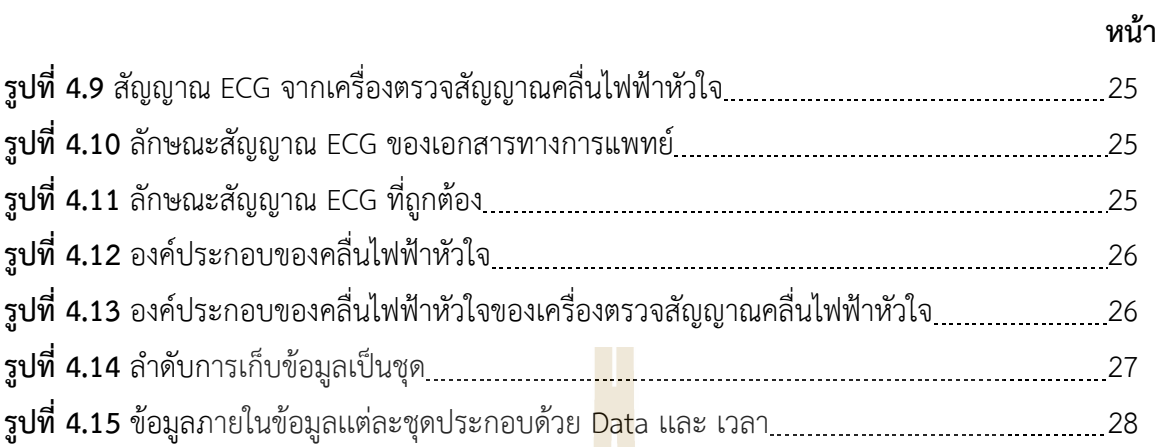

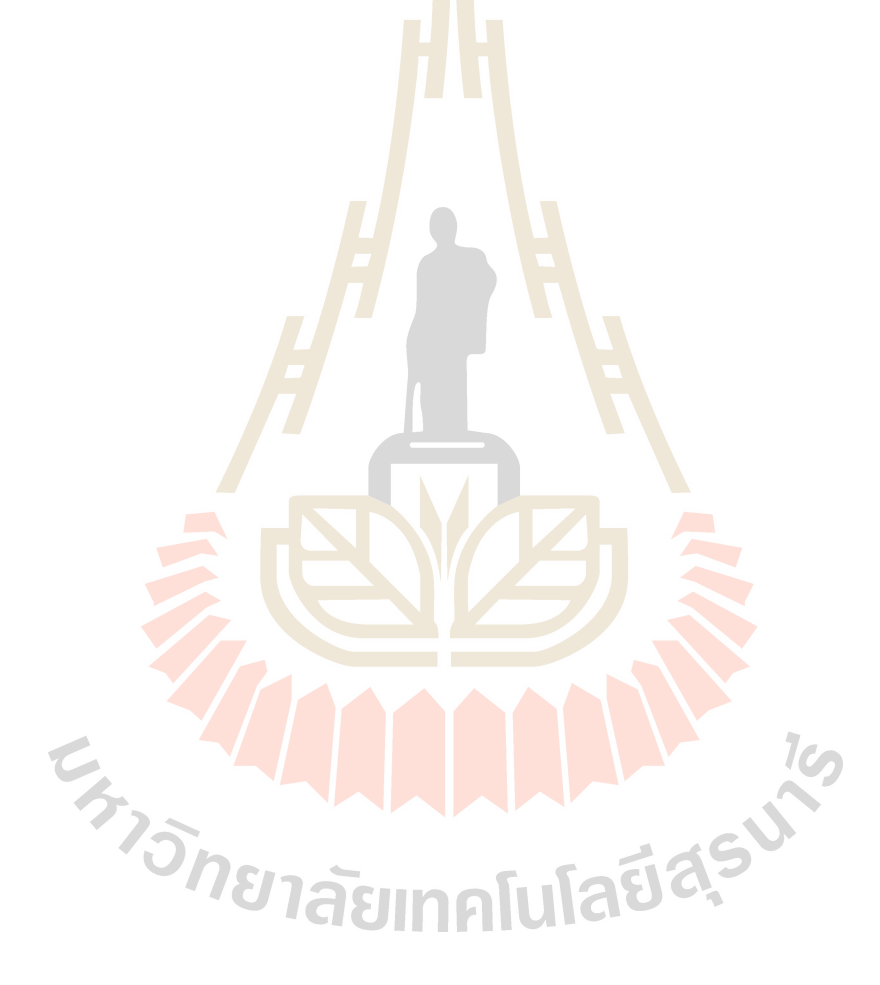

# **บทที่ 1 บทนำ**

### **1.1 ความสำคัญและที่มาของปัญหาการวิจัย**

การแพร่ระบาดของเชื้อไวรัสโควิด-19 ทำให้ระบบบริการสาธารณสุขของประเทศไทยได้รับผลระทบอย่าง มากเนื่องจากจำเป็นต้องมีการกำหนดมาตรการรักษาระยะห่างทางสังคม (Social Distancing) ซึ่งเป็น มาตรการที่ใช้ลดการสัมผัสและความใกล้ชิดกันระหว่างบุคคล ดังนั้นโรงพยาบาลต่างๆจำเป็นต้องระงับการ เดินทางมาโรงพยาบาลถ้าหากไม่ได้เจ็บรุนแรงถึงขั้นอันตราย ซึ่งมีผลกระทบอย่างมากต่อผู้หญิงตั้งครรภ์ที่ต้อง ได้รับการดูแลและติดตามอาการอย่างต่อเนื่องโดยเฉพาะหญิงตั้งครรภ์ที่อาศัยอยู่ในพื้นที่ชนบทซึ่งเข้าถึงบริการ ทางการแพทย์ได้อย่างจำกัด ยกตัวอย่างเช่น จังหวัดนครราชสีมาซึ่งเป็นจังหวัดที่มีพื้นที่มากที่สุดในประเทศ ไทยโดยมีทั้งหมด 32 อำเภอและมีประชากรมากเป็นอันดับ 2 ของประเทศ โดยมีโรงพยาบาลศูนย์เพียง 1 แห่ง และโรงพยาบาลอำเภอเพียง 32 แห่งที่จะรองรับผู้ป่วยภายในจังหวัดและเนื่องจากเป็นจังหวัดขนาดใหญ่การ เดินทางเข้ามารับบริการการรักษาจะต้องเดินทางไกลอีกทั้งโรงพยาบาลตำบลจะไม่มีหมอเฉพาะทางด้านสูตินรี เวช ซึ่งจะส่งผลกระทบอย่างมากสำหรับหญิงตั้งครรภ์ที่เป็นกลุ่มติดตามอาการและกลุ่มรับยาเพิ่มที่มีอาการไม่ หนักเพราะจะต้องสญเสียเวลาและรายได้จา<mark>กกา</mark>รทำงาน รวม<mark>ไปถึ</mark>งเงินค่าเดินทางสำหรับการเดินทางไปและ กลับจากบ้านไปยังโรงพยาบาลอำเภอหรือโรงพยาบาลศูนย์ถึงแม้ว่าโรงพยาบาลได้แก้ปัญหาเฉพาะหน้าด้วย การเปลี่ยนไปใช้การดูแลแบบโทรศัพท์ติดตามอาการแทนแต่ประสิทธิภาพที่ได้นั้นน้อยกว่าการตรวจสุขภาพ มารดาและทารกในครรภ์โดยตรงตามปกติ

ดังนั้นโครงการวิจัยเรื่อ<mark>งนี้</mark>จึงต้อ<mark>งการพัฒนาอุปกรณ์ติดต</mark>ามสุขภาพครรภ์ทางไกล (Tele-fetal monitoring) ต้นแบบสำหรั<mark>บการ</mark>วิเค<mark>ราะห์อาการผิดปกติ โดยการวิจัย</mark>นี้มีก<mark>ารบูร</mark>ณาการข้ามศาสตร์ระหว่าง แพทยศาสตร์และวิศวกรรมศาสตร์ ซึ่งประกอบไปด้วยความรู้พื้นฐานทางด้านวิศวกรรมโทรคมนาคมสำหรับ การพัฒนาการสื่อสารข้อมูลระยะไกลด้วยระบบการสื่อสารไร้สาย (Wireless Communication) และ อินเทอร์เน็ตทุกสรรพสิ่ง (Internet of Things : IoT) และความรู้พื้นฐานทางด้านวิศวกรรมคอมพิวเตอร์ สำหรับการพัฒนาระบบเก็บข้อมูล รวมไปถึงการใช้ความรู้พื้นฐานในการวินิจฉัยโรคของแพทย์สูตินรีเวชมาช่วย ให้คำปรึกษาสำหรับการพัฒนาอุปกรณ์ให้ตรงตามผู้ใช้มากที่สุด ซึ่งจะเกิดผลกระทบทั้งทางด้านเศรษฐกิจและ สังคมแก่หญิงตั้งครรภ์ เนื่องจากบริการโทรเวชกรรมสำหรับดูแลหญิงตั้งครรภ์จะช่วยให้การเข้าถึงบริการ สุขภาพทำได้ง่ายและสะดวกขึ้น ลดความเหลื่อมล้ำทางสังคม ลดระยะเวลาการเดินทาง และลดค่าใช้จ่ายใน การเดินทางไปโรงพยาบาลจังหวัดหรืออำเภอที่อยู่ห่างไกลซึ่งหญิงตั้งครรภ์จะสามารถเข้ารับบริการที่ โรงพยาบาลตำบลใกล้บ้านแทน

### **1.2 วัตถุประสงค์ของการวิจัย**

- 1. เพื่อศึกษากระบวนการปัจจุบันของการติดตามสุขภาพครรภ์ที่ใช้อยู่ในโรงพยาบาล
- 2. เพื่อพัฒนาอุปกรณ์ติดตามสุขภาพครรภ์ทางไกลที่ตรงกับความต้องการของแพทย์ผู้เชี่ยวชาญ
- **3.** เพื่อทดสอบอุปกรณ์ติดตามสุขภาพครรภ์ทางไกลเบื้องต้นก่อนนำไปใช้ทดสอบในกลุ่มหญิงตั้งครรภ์

### **1.3 ขอบเขตของการวิจัย**

ในการพัฒนาอุปกรณ์ติดตามสุขภาพครรภ์ทางไกลจะพัฒนาโดยอ้างอิงจากการวัดคลื่นไฟฟ้าหัวใจแทน เนื่องจากอุปกรณ์ยังไม่ได้รับการอนุมัติจากคณะกรรมการวิจัยในมนุษย์ซึ่งจะต้องดำเนินการต่อไปในอนาคต

### **1.4 ประโยชน์ที่ได้รับจากการวิจัย**

- 1. แพทย์สามารถติดตามสุขภาพครรภ์ได้ตลอ<mark>ดเวลาเนื่อ</mark>งจากสามารถเข้าดูข้อมูลย้อนหลังที่บันทึกได้จาก อุปกรณ์
- 2. หญิงตั้งครรภ์สามารถติดตามสุขภาพครร<mark>ภ</mark>์ได้โดยใช<mark>้อุ</mark>ปกรณ์ติดตามสุขภาพครรภ์แบบพกพาใช้งานได้ ที่บ้านโดยไม่ต้องเดินทางไปโรงพยาบาลบ่อยครั้ง
- 3. หญิงตั้งครรภ์ที่อาศัยอยู่ในพื้นที่ห่า<mark>งไกล</mark>สามารถเข้าถึ<mark>งบร</mark>ิการติดตามสุขภาพครรภ์ได้ที่โรงพยาบาล ตำบลใกล้บ้าน

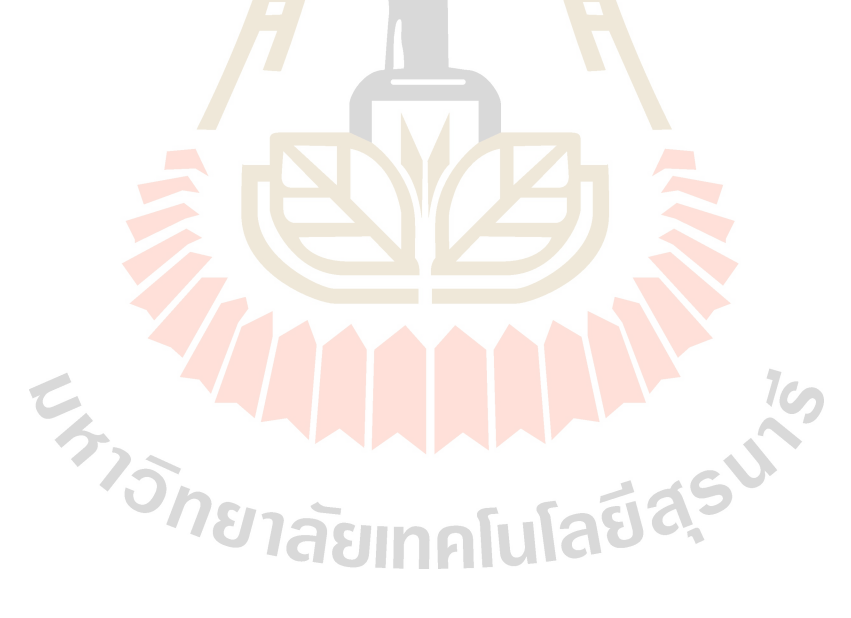

# **บทที่ 2 แนวคิดและทฤษฎีที่เกี่ยวข้องกับงานวิจัย**

### **2.1 กล่าวนำ**

เนื้อหาในบทนี้จะกล่าวถึงแนวคิดและทฤษฎีที่เกี่ยวข้องกับการพัฒนาอุปกรณ์ติดตามสุขภาพครรภ์ ทางไกลซึ่งมีส่วนที่เกี่ยวข้องกับสัญญาณคลื่นไฟฟ้ากล้ามเนื้อหัวใจเนื่องจากอุปกรณ์ที่จะใช้งานกับหญิงตั้งครรภ์ จำเป็นต้องได้รับการทดสอบเบื้องต้นก่อนนำไปใช้งานจริง ดังนั้นในการพัฒนาอุปกรณ์ดังกล่าวจึงได้อ้างอิงกับ สัญญาณคลื่นไฟฟ้ากล้ามเนื้อหัวใจเป็นหลักเนื่องจากเป็นสัญญาณที่มีความชัดเจนซึ่งเหมาะสำหรับทดสอบ ความถูกต้องของสัญญาณที่วัดได้จากอุปกรณ์ที่ถูกพัฒนาขึ้น ก่อนที่จะนำอุปกรณ์ไปขอใบรับรองจาก คณะกรรมการวิจัยในมนุษย์

## **2.2 กล้ามเนื้อและคลื่นไฟฟ้ากล้ามเนื้อ**

ระบบกล้ามเนื้อเป็นระบบที่ทำหน้าที่เกี่ยวกับการเคลื่อนไหวของร่างกาย โดยจะอาศัยคุณสมบัติการ หดตัวของใยกล้ามเนื้อ ทำให้กระดูกและข้อต่อเกิดการเคลื่อนไหว และมีความสัมพันธ์ซึ่งกันและกัน โดยทั่วไป แล้ว กล้ามเนื้อในร่างกายทั้งหมดมีอยู่ประมาณ 792 มัด แบ่งออกเป็น 3 ชนิด

1) กล้ามเนื้อเรียบ (Smooth Mus<mark>cle)</mark> เป็นกล้ามเนื้<mark>อที่</mark>เป็นองค์ประกอบของอวัยวะภายใน เช่น กระเพาะอาการ ลำไส้ เป็นต้น กล้ามเนื้อเรียบอยู่นอกเหนืออำนาจการควบคุมของจิตใจ (Involuntary Muscle) กล่าวคือ ไม่สามารถบังคับให้ทำงานได้ หน้าที่หลักคือควบคุมการทำงานของอวัยวะต่างๆ เช่น การ ย่อยอาหาร การบีบตัวของมดลูกแล<mark>ะก</mark>ระเพาะปัสสาวะ เป็นต้น

2) กล้ามเนื้อหัวใจ (Cardiac Muscle) เป็นกล้ามเนื้อชนิดพิเศษเฉพาะที่หัวใจเท่านั้น อยู่นอกอำนาจ การควบคุมของจิตใจ มีหน้าที่ควบคุมการทำงานของหัวใจ

3) กล้ามเนื้อลาย หรือกล้ามเนื้อโครงร่าง (Skeleton Muscle) กล้ามเนื้อประเภทนี้มีหน้าที่หลักคือทำ ให้เกิดการเคลื่อนไหวของร่างกายเพื่อประกอบกิจวัตรประจำวัน เช่น กล้ามเนื้อแขน กล้ามเนื้อขา เป็นต้น และ เป็นกล้ามเนื้อที่อยู่ภายใต้อำนาจการควบคุมของจิตใจ (Voluntary Muscle) กล่าวคือ สามารถบังคับให้มัน ทำงานได้ ไม่ว่าเป็นการเดิน นั่ง ยืน ล้วนอาศัยการทำงานของกล้ามเนื้อกลุ่มนี้เป็นหลักทั้งสิ้น

ในการทำงานของกล้ามเนื้อนั้น เมื่อสมองสั่งให้ร่างกายเคลื่อนไหว กล้ามเนื้อจะเกิดการหดตัวและ คลายตัว ทำงานประสานเป็นคู่ ๆ พร้อมกัน แต่ตรงข้ามกัน ในขณะที่กล้ามเนื้อมัดหนึ่งหดตัว กล้ามเนื้ออีกมัด หนึ่งจะคลายตัว การทำงานของกล้ามเนื้อในลักษณะนี้ เรียกว่า "Antagonistic muscle" และระบบประสาท กลไกที่ควบคุมการทำงานของ กล้ามเนื้อมี 2 ระบบ คือ

1) ระบบพิระมิดดัล (Pyramidal system) ส่วนนี้รับการทำงานจากสมองก่อนและผ่านมายังประสาท กลไก ที่อยู่ตรงไขสันหลังทำให้กล้ามเนื้อส่วนต่างๆ หดตัวแยกตัวออกจากกันได้

2) ระบบเอ็กซ์ตร้าพิระมิดดัล (Extrapyramidal system) ส่วนนี้รับการทำงานจากสมอง และก้าน สมอง (Brainstem) ทำหน้าที่ควบคุมการทำงานของกล้ามเนื้อและการเคลื่อนไหว

คลื่นไฟฟ้ากล้ามเนื้อ หมายถึง ระดับความตึงตัวของกล้ามเนื้อที่เกิดจากการกระตุ้นอย่างรุนแรง กล้ามเนื้อประกอบไปด้วยเส้นใยกล้ามเนื้อที่มีลักษณะเหมือนเส้นด้ายจำนวนหลายล้านเส้น เมื่อเส้นใย

กล้ามเนื้อเกิดอาการเกร็งจากการกระทำของเซลล์ประสาททางกลไก (Motor neuron) ที่ส่งกระแสประสาทไป ยังเส้นใยกล้ามเนื้อนั้น ๆ ไม่ว่าจะเวลาใดก็ตาม กล้ามเนื้อจะถูกกระตุ้นจนกระทั้งเกิดการตอบสนองทั้งหมด หรืออาจจะเพียงบางส่วนของกล้ามเนื้อ รวมเข้าด้วยกันเพื่อทำให้เกิดการตอบสนองของกล้ามเนื้อทั้งชิ้น

การเปลี่ยนแปลงอย่างเห็นได้ชัดในการส่งกระแสไฟฟ้ามาที่พื้นผิวด้านนอกของผิวหนัง จะสามารถวัด ได้ด้วยเครื่องวัดคลื่นไฟฟ้ากล้ามเนื้อที่เรียกว่า Electromyography (EMG) ซึ่งเป็นเครื่องมือวัดที่ไวต่อการ เปลี่ยนแปลงของกิจกรรมทางไฟฟ้าของกล้ามเนื้อในขณะที่กล้ามเนื้อเกิดอาการเกร็ง

การตรวจวัดสัญญาณไฟฟ้าอีเอ็มจี (Electromyography) เป็นที่ทราบกันดีแล้วว่า สมอง เส้นประสาท และกล้ามเนื้อเป็นเนื้อเยื่อที่ไวต่อสิ่งเร้า สามารถสร้างสัญญาณไฟฟ้าและส่งผ่านสัญญาณ เมื่อถูกกระตุ้นด้วยสิ่ง เร้าดังกล่าวไปตามเส้นประสาทใยกล้ามเนื้อการตรวจคลื่นไฟฟ้ากล้ามเนื้อ หรืออีเอ็มจี เป็นเทคนิคที่ใช้ตรวจวัด สัญญาณไฟฟ้าที่สร้างจากเส้นประสาทและกล้ามเนื้อโดยตรง ซึ่งคล้ายกับการตรวจคลื่นไฟฟ้าหัวใจและ คลื่นไฟฟ้าสมองแตกต่างเฉพาะขนาดของความถี่และ ศักย์ไฟฟ้า ดังตารางที่ 1

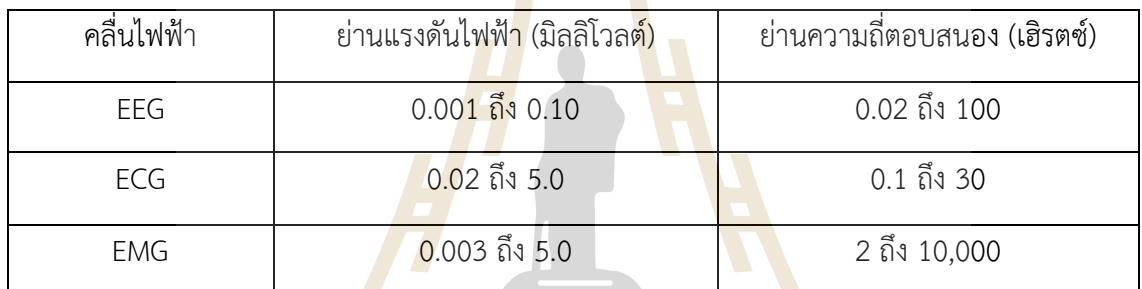

ตารางที่ 2 ความแตกต่างของคลื่นไฟฟ้าระหว่างความถี่และแรงดันไฟฟ้า

ในการ ตรวจวัดคลื่นไฟฟ้านั้นมักตรวจใน 3 สภาวะคือ

- 1) ขณะเคลื่อนไหวอิเล็กโทรด คลื่นไฟฟ้าที่บันทึกได้เรียก "Insertional activity"
- 2) ขณ<mark>ะพักคลื่นไฟฟ้าที่บันทึกได้เรียกว่า "Spontaneous</mark> activity"
- ้ 3) ขณะออก<mark>แรงใช้กล้ามเนื้อหรือกล้ามเนื้อหด</mark>ตัวสูงสุด คลื่นไฟฟ้าที่บันทึกได้เรียกว่า "Voluntary activity"<br>Magmalulada

## **2.3 ความรู้พื้นฐานเรื่องสัญญาณคลื่นไฟฟ้าหัวใจ**

การบีบตัวและคลายตัวของหัวใจจะก่อให้เกิดสัญญาณคลื่นไฟฟ้าหัวใจขึ้นในปัจจุบันในทางการแพทย์ ได้ใช้สัญญาณนี้ในการวิเคราะห์หาความผิดปกติในการทำงานของหัวใจด้วยเครื่องมือที่ เรียกว่าเครื่องวัด คลื่นไฟฟ้าหัวใจ (Electrograph) ซึ่งสามารถรับสัญญาณที่มีแรงดันไฟฟ้าต่างจากผิวหนังมนุษย์ได้การอ่าน สัญญาณไฟฟ้าจากตำแหน่งต่างๆของร่างกายนั้นได้ผลลัพธ์ที่แตกต่างกัน ดังนั้นการวิเคราะห์สัญญาณ คลื่นไฟฟ้าหัวใจจึงจำเป็นต้องวิเคราะห์สัญญาณจากหลายตำแหน่งของร่างกายร่วมกัน โดยลักษณะทั่วไปของ สัญญาณคลื่นไฟฟ้าหัวใจมีองค์ประกอบของสัญญาณแสดงในรูปที่ 2.1

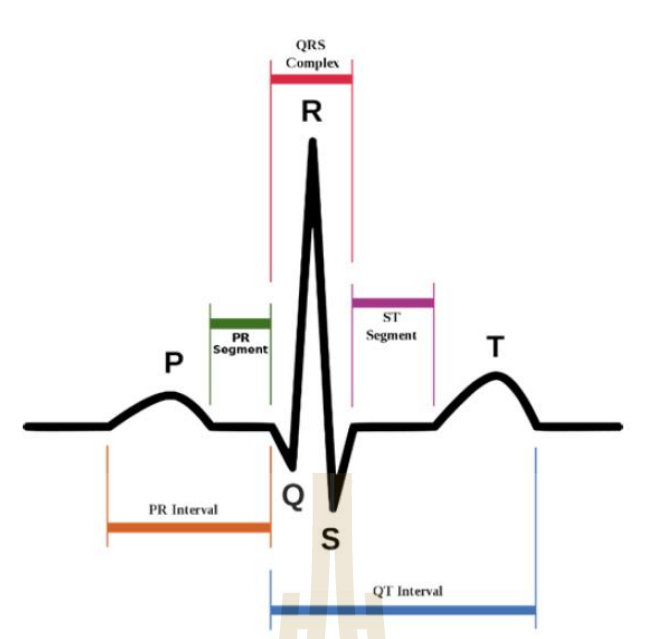

รูปที่ 2.1 องค์ประกอบของคลื่นไฟฟ้าหัวใจ (Ab. Aziz, et al., 2023, 130)

- ส่วนประกอบคลื่นหัวใจไฟฟ้า

(a) คลื่น (Wave)

(i) คลื่น P (P Wave) เป็นคลื่นที่แสดงถึงผลรวมทางไฟฟ้าของการเกิดดีโพลาไรเซชัน (Depolarization) ที่หัวใจห้องบนทั้ง<mark>สอง</mark>ห้อง ซึ่งกระบวนการนี<mark>้จะท</mark>ำให้ศักย์ไฟฟ้า ภายในเซลล์สูงขึ้น ประมาณ +20 มิลลิโวลต์จากระยะพักตัวของเซลล์ซึ่งจะมีศักย์ไฟฟ้าอยู่ ที่คลื่น QRS (QRS Complex) เป็น คลื่นที่แสดงถึงการเกิดดีโพลาไรเซชันที่ห้องหัวใจห้องล่าง ทั้งสองจะบันทึกได้คลื่น QRS ต่างกันในแต่ละลีด โดยเวลาที่ใช้จะอยู่ประมาณ 0.01 วินาที โดย

- คลื่น Q หมายถึง จุดยอดในด้านลบที่พบครั้งแรกหลังคลื่น P

- คลื่น R หมายถึง จุดยอดในด้านบวกที่พบครั้งแรกหลังคลื่น P

- คลื่น S หมายถึง จุดยอดในด้านลบที่พบครั้งแรกหลังคลื่น R การบันทึกสัญญาณคลื่นไฟฟ้าหัวใจจะ เรียกรวมกันว่าคลื่น QRS

(ii) คลื่น T (T Wave) จะแสดงถึงผลรวมทางไฟฟ้าของการเกิดดีโพลาไรเซชันของ หัวใจห้องล่างทั้ง สองห้อง ก่อนที่หัวใจทั้งสองห้องจะคลายตัวจะมีขนาดแอมพลิจูดของ สัญญาณประมาณ 1/8 ถึง 2/3 ของ คลื่น R โดยจะสามารถบันทึกได้เกือบทุกลีด ยกเว้น aVR, aVL และ V1

(iii) คลื่น U (U Wave) จะแสดงถึงช่วงของการรีโพลาไรเซชันของกล้ามเนื้อพาพิลลารี่ (Papillary) ที่ ยึดลิ้นหัวใจ ซึ่งกระบวนการรีโพลาไรเซชันนั้นเกิดขึ้น เมื่อเซลล์มีศักย์ไฟฟ้าภายในเซลล์สูงทำให้เกิดการรั่วของ  $K^+$  ทาให้ศักย์ไฟฟ้าภายในค่อยๆ ลดลงอาจมีหรือไม่มีก็ได้ในลีด aVF

(b) ช่วงพัก (Segment)

(i) ระยะ P-R (P-R Segment) ในคนปกติช่วงระยะนี้ควรจะอยู่ระดับเส้นพื้นฐาน (Isoelectric Line) โดยจะเริ่มวัดจากปลายของคลื่น P ถึงจุดเริ่มต้นของคลื่น QRS

(ii) ระยะ S-T (S-T Segment) ระยะนี้สามารถบอกได้ถึงสภาวะควาผิดปกติของกล้ามเนื้อหัวใจ ซึ่ง ปกติระยะนี้ควรจะอยู่ระดับเส้นพื้นฐาน คลื่นสามารถเปลี่ยนแปลงได้ในระดับ -0.5 มิลลิเมตร ถึง +2.0 มิลลิเมตร โดยคลื่นนี้จะวัดตั้งแต่จุดปลายของคลื่น QRS ถึง จุดเริ่มต้นของคลื่น T

(c) ช่วงเวลาคลื่น (Interval)

(i) ช่วงเวลา P-R (P-R Interval) จะแสดงระยะเวลาที่ใช้ในการดีโพลาไรเซชันของกล้ามเนื้อหัวใจห้อง บนทั้งสองห้อง โดยจะเริ่มวัดจากจุดเริ่มต้นของคลื่น P จนถึงจุดเริ่มต้นของคลื่น QRS บางครั้งเรียกว่าช่วง เวลา P-Q

(ii) ช่วงเวลา QRS (QRS Interval) จะเริ่มวัดตั้งแต่จุดเริ่มต้นของคลื่น Q ถึง จุดสิ้นสุดของคลื่น S ช่วงเวลานี้ไม่ควรเกิน 0.10 วินาทีในสัญญาณ

(iii) ช่วงเวลา O-T (O-T Interval) จะแสดงถึ<mark>งระ</mark>ยะเวลาในการดีโพลาไรเซชันและการรีโพลาไรเซชัน ในกล้ามเนื้อห้องล่างทั้งหมด ซึ่งจะวัดจากจุดเริ่มต้นของคลื่น QRS ถึง จุดสิ้นสุดของคลื่น T โดยช่วงเวลา Q-T

(iv) ช่วงเวลา R-R (R-R Interval) สามารถนามาคานวณหาอัตราการเต้นของหัวใจ ห้องล่างได้มีหน่วย เป็นครั้งต่อวินาทีโดยจะวัดจากจุดสูงสุดของคลื่น R ถึงจุดสูงสุดของคลื่น R ลูกถัดไป

- คลื่นไฟฟ้าในคนปกติ

(a) คลื่น RR interval

ระยะเวลาตั้งแต่ R แรกและ R ต่อไปการเต้นของหัวใจช่วงปกติอยู่ที่ 60 ถึง 100 bpm ระยะเวลา 0.6 ถึง 1.2 วินาที

(b) คลื่น P wave

ระหว่างการสลับขั้วของหัวใจปกติห้องบน คลื่นไฟฟ้าหลักจะเริ่มจาก SA node บนขวาที่กระตุ้นไป AV node และกระจายจากหัวใจห้องบนขวาไปยังห้อง บนซ้าย และกลายเป็นคลื่น P wave ในระยะเวลา 80 ms

(c) คลื่น PR interval

วัดจากจุดที่อยู่ระหว่างคลื่น P wave ไปยังคลื่น QRS complex ดังนั้น PR interval จะสะท้อน ในช่วงที่แรงกระตุ้นไฟฟ้าใช้ในการเดินทางจากส่วน SA node ผ่าน AVnode เข้าไปในหัวใจห้องล่างทั้งสอง ดังนั้น PR interval เป็นการวัดค่าที่ดีของการทำงานของ AV node ในระยะเวลา 120 ถึง 200 ms

(d) คลื่น PR segment

PR segment เป็นคลื่นที่เชื่อมต่อคลื่น P เข้ากับ QRS complex มีแรงกระตุ้นวิ่งจาก AV node ไป ยัง Bundle of His ต่อไปยัง bundle branches และ จากนั้นก็ไปยัง Purkinje fibers การทำงานไฟฟ้านี้ ไม่ได้สร้างแรงบีบโดยตรง แต่จะ เดินทางลงไปที่หัวใจห้องล่างทั้งสอง และแสดงผลออกมาเป็นเส้นแบบ ECG PR interval

(e) QRS complex

QRS complex สะท้อนการดีโพลาไรเซชันของหัวใจห้องล่างขวาและ ซ้ายอย่างรวดเร็ว หัวใจห้องล่าง มีกลุ่มกล้ามเนื้ออันใหญ่เมื่อเทียบกับหัวใจห้องบน ดังนั้น QRS complex ปกติจะมีขนาดที่ใหญ่กว่าคลื่น P ใน ระยะเวลา 80 ถึง 120 ms

### - ความสัมพันธ์ระหว่างหัวใจกับคลื่นไฟฟ้า

คลื่นไฟฟ้าที่อยู่กับหัวใจนั้นจะถูกปล่อยออกมาเพื่อที่จะส่งไปทั่วร้างกาย ทำให้กล้ามเนื้อของหัวใจมี การบีบตัวอย่างสมบูรณ์ในการส่งเลือดไปเลี้ยงส่วนต่างๆ ของร่างกายเรา จะเรียกว่าสัญญาณนี้ว่า คลื่นไฟฟ้า หัวใจคลื่นไฟฟ้ามีจุดเริ่มต้นจาก Sinoatrial node (SA node) ไปยัง Atrioventricular node (AV node) แล้วไปที่ His bundle และไปที่ bundle branch แล้วไปที่ Purkinje fibers แล้วไปที่ ventricular myocardium

Sinoatrial node (SA node) คือกลุ่มเนื้อเยื่อของกล้ามเนื้อหัวใจแบบพิเศษ เป็นส่วนที่ปล่อย กระแสไฟฟ้าไปกระตุ้นหัวใจ ตำแหน่งอยู่บริเวณหลอดเส้นเลือดดำกับหัวใจห้องขวา โดยมีหลอดเลือด SA node artery มาเลี้ยงและมีปลายประสาทซิมพาธีติก (Sympathetic) และระบบประสาทอัตโนมัติ อยู่จำนวน มาก Atrioventricular node (AV node) อยู่ในผนังหัวใจห้องขวาเหนือลิ้นหัวใจคลื่นไฟฟ้าหัวใจ จาก AV node ไปยัง SA node ใช้เวลา 0.04 ถึง 0.12 วินาที Bundle of His ต่อมาจาก AV node เข้าในผนังที่กั้น ระหว่างโพรงสมองแล้วแยกเป็นสองแขนง คือ ระบบกระแสไฟฟ้าของหัวใจซ้ายและขวา ผ่านมาถึงจุดนี้อย่าง รวดเร็วแล้วเข้าสู่ระบบนำไฟฟ้าหัวใจ ทำให้เห็นการทำงานของหัวใจระยะต่างๆ

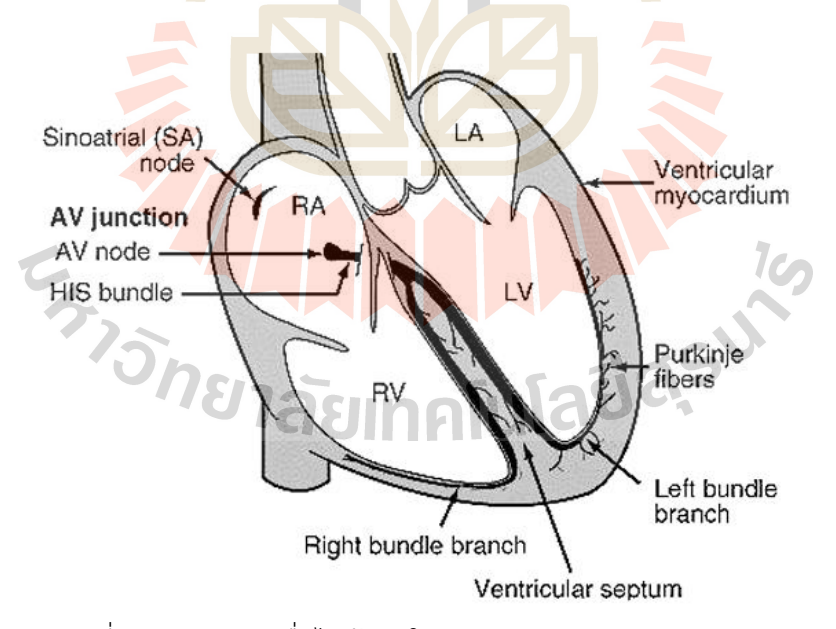

รูปที่ 2.2 ตำแหน่งคลื่นไฟฟ้าหัวใจ (Untaja, et al., 2014, 101)

- ทฤษฎีการติดลีดแบบมาตรฐาน

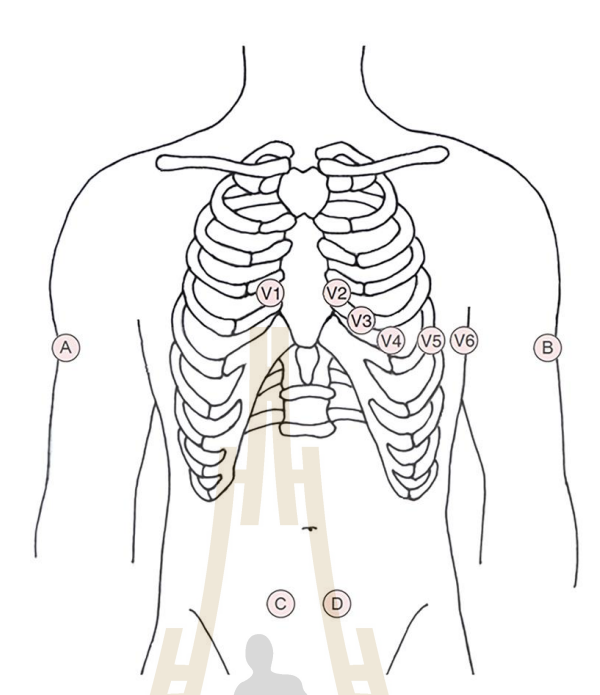

รูปที่ 2.3 ตำแหน่งติดอิเล็กโทรดตามมาตรฐาน 12 ลีด (Khan, 2015, 3)

- (a) 12 ลีดมาตรฐาน
- (i) วัดความต่างศักย์ไฟฟ้าระหว่าง 2 จุดของแขนและขา (Bipolar impleads)
	- Leads 1 วัดความต่างศักย์ไฟฟ้าที่แขนซ้ายแขนขวา
	- Leads 2 วัดความต่างศักย์ไฟฟ้าที่ขาซ้ายแขนขวา
	- Leads 3วัดความต่า<mark>งศัก</mark>ย์ไฟฟ้<mark>าที่ขาซ้าย</mark>แข<mark>นซ้าย</mark>
- (ii) วัดแรงดันไฟฟ้าของแขน<mark>และขา</mark>เทีย<mark>บกับขั้วกลางซึ่งมีศักย์ไฟฟ้าเป็นศู</mark>นย์ (<mark>Unipo</mark>lar limb leads)

Leads aVR วัดแรงดันไฟฟ้าของแขนขวา

Leads aVL วัดแรงดันไฟ<mark>ฟ้าของแขนซ้าย</mark>

- Leads aVF วัดแรงดันไฟฟ้าของแขนซ้าย
- (iii) วัดแรงดันไฟฟ้าในระนาบแนวนอน (Chest leads)

Lead V1-V6 วัดแรงดันไฟฟ้าที่จุดต่างๆที่V1-V6 เทียบกับขั้วกลาง

- (b) Single leads
- (i) วัดความต่างศักย์ไฟฟ้าชนิด 2 ขั้ว

Lead I วัดความต่างศักย์ไฟฟ้าระหว่าง แขนขวา (-) กับแขนซ้าย (+) Lead II วัดความต่างศักย์ไฟฟ้าระหว่าง แขนขวา (-) กับขาซ้าย (+) Lead III วัดความต่างศักย์ไฟฟ้าระหว่าง แขนซ้าย (-) กับขาซ้าย (+)

## **2.4 อุปกรณ์สำหรับใช้วัดคลื่นไฟฟ้ากล้ามเนื้อ**

AD8232 SparkFun Single Lead Heart Rate Monitor เป็นบอร์ดสำหรับใช้วัดกิจกรรมทางไฟฟ้า ของหัวใจกิจกรรมทางไฟฟ้านี้สามารถทำเป็น ECG หรือ Electrocardiogram และมีเอาต์พุตเป็นแบบอนาล็อก ECGs ซึ่งอาจมีสัญญาณรบกวนที่ค่อนข้างมาก โดย AD8232 Single Lead Heart Rate Monitor มีทำหน้าที่ เป็น op amp เพื่อช่วยในของการรับสัญญาณที่ชัดเจนจากช่วง PR และ QT ได้อย่างง่ายดาย

AD8232 เป็นเครื่องปรับอากาศสัญญาณแบบบูรณาการ ซึ่งเหมาะสำหรับการตรวจวัดคลื่นไฟฟ้า หัวใจและ biopotential อื่น ๆ ได้รับการออกแบบมาเพื่อแยกขยายและกรองสัญญาณ biopotential ขนาด เล็กในสภาวะที่มีสัญญาณรบกวน เช่น การเคลื่อนที่หรือตำแหน่งของขั้วไฟฟ้าระยะไกล AD8232 ตรวจวัด อัตราการเต้นหัวใจจะแบ่งเชื่อมต่อจาก IC ออกเป็นเก้าเส้น ซึ่งสามารถต่อสายพินหรือตัวเชื่อมต่ออื่น ๆ ได้ไม่ ว่าจะ เป็น SDN, LO +, LO-, OUTPUT, 3.3V, GN<mark>D โ</mark>ดยให้ขาที่จำเป็นสำหรับการใช้งานจอภาพนี้กับ Arduino หรือ บอร์ดพัฒนาอื่นๆ นอกจากนี้ในบอร์ดนี้มี RA (แขนขวา), LA (แขนซ้าย) และขา RL (ขาขวา) นอกจากนี้ยังมีไฟแสดงสถานะ LED ที่จะเต้นตามจังหวะการเต้นของหัวใจ และจำเป็นต้องใช้แผ่นเซนเซอร์ชีว การแพทย์และสายเซนเซอร์ในการเอาสัญญาณทางไฟฟ้าออกมา เพื่อแสดงทางจอภาพ

### - คุณสมบัติบอร์ด AD8232

- (a) แรงดันไฟฟ้า 3.3 โวลต์
- (b) เอาต์พุตแบบอนาล็อก
- (c) การตรวจสอบ Leads-Off
- (d) พินสำหรับปิดเครื่อง
- (e) LED แสดงสถานะ
- (f) แจ็คขนาด 3.5 มม. สำหรับการเชื่อมต่อแผ่นชีวการแพทย์ (Electrode)

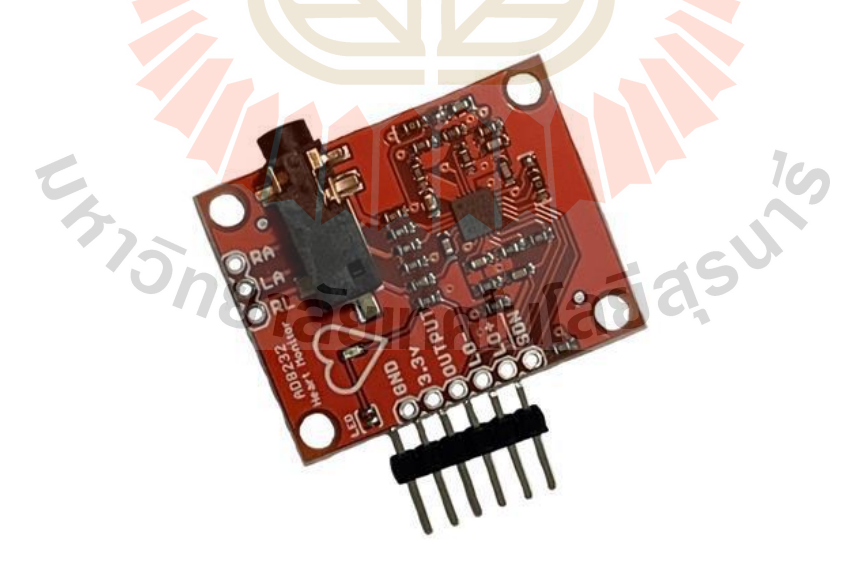

รูปที่ 2.4 บอร์ด AD8232

- อิเล็กโทรด (Electrode)

อิเล็กโทรดคือตัวเชื่อมการวัดศักย์ไฟฟ้าและกระแสไฟฟ้าบนร่างกาย ที่ทำงานเสมือนเป็น ทรานส์ดิวเซอร์ซึ่งทำหน้าที่เปลี่ยนกระแสไอออนิกเป็นกระแสไฟฟ้า ในการติดสายบันทึกคลื่นไฟฟ้าหัวใจนั้น จะต้องมีการทำความสะอาดบริเวณที่จะติดขั้วไฟฟ้า

- คุณสมบัติของอิเล็กโทรด

คุณสมบัติกระแสและแรงดันของอิเล็กโทรดนั้นไม่เป็นเส้นตรง เพราะอิเล็กโทรดมีคุณสมบัติ เฉพาะตัว คือ ความไวต่อกระแสที่ผ่านอิเล็กโทรด ถ้ามีความเข้มของกระแสมาก คุณสมบัติจะต่างจากเดิมและคุณสมบัติ ยังขึ้นกับรูปคลื่นไฟฟ้า ถ้าเป็นไซน์ต้องขึ้นกับความถี่ด้วย เพราะอิเล็กโทรดมีความต้านทานและตัวเก็บประจุอยู่ ี ด้วย เมื่อนำอิเล็กโทรดติดที่ผิดหนัง จะต้องพิจารณา คุ<mark>ณส</mark>มบัติพื้นฐาน ระหว่างอิเล็กโทรดกับอิเล็กโตรไลท์และ ้ผิวหนังด้วย ซึ่งวิธีการใช้โดยใช้ครีมอิเล็กโตรไลท์ที่ปร<mark>ะกอ</mark>บด้วยคลอไรด์ไอออนทาก่อนที่จะติดอิเล็กโทรดเป็น ตัวประสาน ปัจจัยหนึ่งที่มีผลต่อคุณสมบัติทางไฟฟ้าของผิวหนัง คือ การวัด Galvanic Skin Reflex (GSR) เพราะเกี่ยวกับเหงื่อและท่อของต่อมเหงื่อที่จะมีโซเดียมโพแทสเซียมและคลอไรด์ไอออนหลั่งจากต่อมเหงื่อ ทา ให้เกิดความต่างศักย์ของรูท่อนำเหงื่อกับผิวหนัง แต่ส่วนประกอบที่กล่าวมาสามารถตัดไปได้กับอิเล็กโทรดที่ใช้ วัดทางชีววิทยาธรรมดาไม่เกี่ยวกับการวัดทางผิวหนัง

- ชนิดของอิเล็กโทรด

ี ชนิดของอิเล็กโทรดในการรับศักย์ไฟฟ้าทางชีววิทยาที่นิยมมี 2 ชนิด คือ อิเล็กโทรดที่ทำด้วยถ้วยโลหะ ี สุญญากาศ และอิเล็กโทรดชนิดแผ่นที่จ<mark>ะติด</mark>น้ำถ้วยโลหะมาติดกับผิ<mark>วหนัง</mark>โดยการบีบลูกยาง ซึ่งถ้วยโลหะจะติด กับผิดหนัง ส่วนแผ่นอิเล็กโทรดชนิดแผ่นที่ทำด้วยโฟมเป็นอิเล็กโทรดที่ใช้งานได้รวดเร็วและใช้ครั้งเดียวแล้วทิ้ง ้ทั้งนี้เพื่อประหยัดเวลาและความส<mark>ะ</mark>ดวกของบุคลากรทางด้านนี้ อิเล็กโทรด<mark>ช</mark>นิดนี้ประกอบด้วยพลาสติกที่ทำ เป็นโฟมจะมีแผ่นเงินติดอยู่ข้างหนึ่ง แผ่นเงินนี้อาจเคลือบด้วยซิลเวอร์คลอไรด์ ในการใช้งานนี้ผู้ใช้เพียงแต่ทำ ความสะอาดผิวหนัง เป็นห่ออิเล็กโทรดดึงกระดาษที่ปิดอยู่ออกแล้วกดแผ่นอิเล็กโทรดติดลงบนผิวหนังได้ทันที (a) คุณลักษณะแผ่นอิเล็กโทรด

(i) เนื้อเทปทำจากวัสดุ<mark>ที่มีคุณสมบัติป้องกันการซึมผ่านของของเหลว มีรู</mark>พรุนช่วยในการระบายอากาศ และความชื้น สามารถติดอยู่ได้นานไม่น้อยกว่า 5 วัน  $1$ 

(ii) เคลือบด้วยเจลกาวสื่อนำไฟฟ้าที่ทำให้เกิดอาการแพ้น้อย (hypoallergenic adhesive) เจลสื่อนำ ไฟฟ้าเป็นชนิดเจลเหนียว สัมผัสเหนียวยึดติดผิวหนังได้ดี จึงสื่อนำไฟฟ้าได้ดีแม้มีการดึงรั้งแผ่นเจลคงรูปไม่ไหล เยิ้มและไม่ทิ้งคราบเจลไว้บนผิวหนัง ลดปัญหาการเกิดฟองอากาศ จึงสื่อนำไฟฟ้าหัวใจได้คุณภาพ

(iii) ส่วนประกอบของเจล มีปริมาณคลอไรด์ต่ำ ช่วยป้องกันการแพ้ของผิวหนังผู้ป่วย

(iv) ขอบแผ่นออกแบบให้มีแถบยื่นเพื่อง่ายต่อการลอกออก

(v) กระดุม (Stud and Eyelet) เป็นสแตนเลส และซิวเวอร์/ซิลเวอร์คลอไรด์ (Silver/Silver Chloride Eyelet)

(vi) มีเอกสารรับรองคุณภาพตามมาตรฐาน ISO 13485 และ ISO 9001

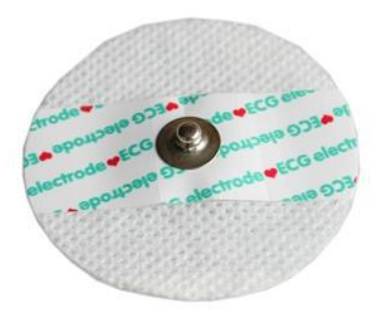

รูปที่ 2.5 อิเล็กโทรดชนิดแผ่น

### **2.5 ไมโครคอนโทรลเลอร์และระบบคลาวด์**

ไมโครคอนโทรลเลอร์คือ อุปกรณ์ที่มีหน่วยประมวลผลและความจำขนาดเล็กภายในตัวเอง สามารถ รับ–ส่งข้อมูลได้ทั้งแบบดิจิตอลและอนาล็อกใช้พลังงานน้อยทำให้เป็นที่นิยมในการใช้งานในรูปแบบที่เรียกว่า Embedded

บอร์ด ESP32 เป็นชิปไมโครคอนโทรลเลอร์ที่มาพร้อม WiFi มาตรฐาน 802.11 b/g/n และบลูทูธ เวอร์ชั่น 4.2 เป็นรุ่นต่อยอดความสำเร็จของ ESP8266 โดยในรุ่นนี้ได้ออกมาแก้ไขข้อเสียของ ESP8266 ทั้งหมด สามารถเขียนโปรแกรมด้วย <mark>Ardu</mark>ino IDE บอร์ด ESP32 <mark>มีรา</mark>คาถูกมากๆ เหมาะแก่ผู้ที่คิดเริ่มต้น ศึกษา หรือทดลองใช้งานเกี่ยวกับ Arduino, IoT

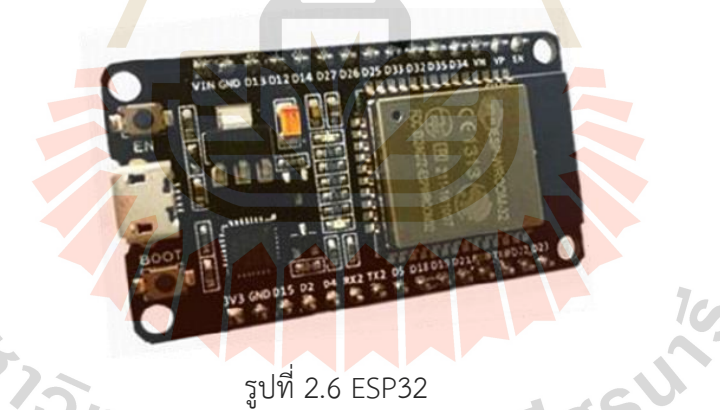

- Arduino IDE

Arduino IDE เป็นโปรแกรมที่แจกฟรีในการใช้งานลักษณะ Open source ซึ่ง Arduino IDE จะทำ หน้าที่ติดต่อระหว่างคอมพิวเตอร์ ไม่ว่าจะเป็นระบบ Windows, Mac OS X หรือ Linux กับ บอร์ด Arduino ซึ่งโปรแกรมนี้ออกแบบให้ง่ายต่อการเขียนโค้ดและอัปโหลดโปรแกรมที่เราเขียนเข้าสู่บอร์ด Arduino

Arduino IDE ส่วน IDE ย่อมาจาก (Integrated Development Environment) คือ ส่วนเสริมของ ระบบการพัฒนา หรือตัวช่วยต่าง ๆ ที่จะคอยช่วยเหลือนักพัฒนาเพื่อเสริมให้เกิดความรวดเร็ว ถูกต้อง แม่นยำ ตรวจสอบระบบที่จัดทำได้ ทำให้การพัฒนางานต่าง ๆ เร็วมากขึ้น

ส่วนในการเขียนโปรแกรมและคอมไพล์ลงบอร์ด โดยขนาดของโปรแกรม Arduino โดยปกติแล้วจะ ใหญ่กว่าโค้ด AVR ปกติเนื่องจากโค้ด AVR เป็นการเข้าถึงจากรีจิสเตอร์โดยตรง แต่โค้ด Arduino เข้าถึงผ่าน ฟังก์ชั่น เพื่อให้สามารถเขียนโค้ดได้ง่ายมากกว่าการเขียนโค้ดแบบ AVR หรือเวอร์ชั่นอื่นๆ ของ Arduino

นอกจากบอร์ด Arduino โปรแกรม Arduino IDE ยังสามารถทำหน้าที่ติดต่อระหว่างคอมพิวเตอร์กับ บอร์ดอื่นๆ ได้อีกด้วย เช่น บอร์ด ESP32 ,บอร์ด NodeMCU

- การใช้งานโปรแกรม Arduino IDE

การทำงานของ Arduino IDE มีฟังก์ชันหลักอยู่ 2 ฟังก์ชัน ได้แก่

(a) ฟังก์ชัน setup จะเริ่มทำงานเป็นอันดับแรกเมื่อ Arduino เริ่มทำงาน และคำสั่งที่ถูกเขียนลงไปใน ฟังก์ชันนี้ จะทำงานเพียงครั้งเดียวเท่านั้น

(b) ฟังก์ชัน loop จะเริ่มทำงานทันทีเมื่อฟัง<mark>ก์ชั</mark>น setup ทำงานเสร็จ และคำสั่งที่ถูกเขียนลงไปใน ฟังก์ชันนี้ จะทำงานตั้งแต่คำสั่งแรกไปจนถึงคำสั่งสุดท้าย แล้วกลับมาที่คำสั่งแรกไปจนถึงคำสั่งสุดท้าย วนซ้ำ แบบนี้ไปเรื่อยๆ ตลอดการทำงานของ Arduino

- Firebase

# Firebase

### รูปที่ 2.7 Firebase

Firebase เป็นหนึ่งในผลิตภัณฑ์ของ Google โดย Firebase คือ Platform ที่รวบรวมเครื่องมือต่างๆ สำหรับการจัดการในส่วนของ Backend หรือ Server side ซึ่งทำให้สามารถ Build Mobile Application ได้ ้อย่างมีประสิทธิภาพ และยัง<mark>ลดเวล</mark>าและ<mark>ค่าใช้จ่ายของการทำ Server</mark> side <mark>หรือกา</mark>รวิเคราะห์ข้อมูลให้อีกด้วย โดยมีทั้งเครื่องมือที่ฟรีและเครื่องมือที่มีค่าใช้จ่าย

le

- Firebase มีบริการให้ใช้หลายอ<mark>ย่าง สามารถแบ่งเป็นหมวดหมู่ดังนี้</mark> (a) Build Better Apps

(i) Cloud Firestore – จัดเก็บและซิงค์ข้อมูลระหว่างผู้ใช้และอุปกรณ์ในระดับโลกโดยใช้ฐานข้อมูล NoSQL ที่โฮสต์บนคลาวด์ Cloud Firestore ให้การซิงโครไนซ์แบบสดและการสนับสนุนออฟไลน์พร้อมกับ การสืบค้นข้อมูลที่มีประสิทธิภาพ การผสานรวมกับผลิตภัณฑ์ Firebase อื่น ๆ ช่วยให้คุณสร้างแอปแบบไร้ เซิร์ฟเวอร์ได้อย่างแท้จริง

(ii) Authentication – จัดการผู้ใช้ของคุณด้วยวิธีที่ง่ายและปลอดภัย Firebase Auth มีหลายวิธีใน การตรวจสอบสิทธิ์รวมถึงอีเมลและรหัสผ่านผู้ให้บริการบุคคลที่สามเช่น Google หรือ Facebook และใช้ ระบบบัญชีที่คุณมีอยู่โดยตรง สร้างอินเทอร์เฟซของคุณเองหรือใช้ประโยชน์จากโอเพ่นซอร์ส UI ที่ปรับแต่งได้ อย่างเต็มที่

(iii) Hosting – ลดความซับซ้อนของเว็บโฮสติ้งของคุณด้วยเครื่องมือที่สร้างขึ้นเฉพาะสำหรับเว็บ แอปสมัยใหม่ เมื่อคุณอัปโหลดเนื้อหาเว็บของคุณเราจะส่งเนื้อหาเหล่านั้นไปยัง CDN ทั่วโลกของเราโดย อัตโนมัติและมอบใบรับรอง SSL ฟรีเพื่อให้ผู้ใช้ของคุณได้รับประสบการณ์ที่ปลอดภัยเชื่อถือได้และมีเวลาแฝง ต่ำไม่ว่าจะอยู่ที่ใดก็ตาม

(iv) Realtime Database – Realtime Database คือฐานข้อมูลดั้งเดิมของ Firebase เป็นโซลูชันที่ มีประสิทธิภาพและมีเวลาแฝงต่ำสำหรับแอปบนอุปกรณ์เคลื่อนที่ที่ต้องการสถานะการซิงค์ระหว่างไคลเอนต์ แบบเรียลไทม์

### (b) Improve app quality

(i) Crashlytics – ลดเวลาในการแก้ไขปัญหาของคุณด้วยการเปลี่ยนข้อขัดข้องจากหิมะถล่มให้เป็น รายการปัญหาที่จัดการได้ รับข้อมูลเชิงลึกที่ชัดเจนและนำไปปฏิบัติได้ว่าปัญหาใดที่ต้องจัดการก่อนโดยเห็น ผลกระทบของผู้ใช้ในแดชบอร์ด Crashlytics การแจ้งเตือนแบบเรียลไทม์จะช่วยให้คุณมีความเสถียรแม้ ในขณะเดินทาง Crashlytics เป็นตัวรายงานข้อขัดข้อ<mark>งหลักข</mark>อง Firebase

(ii) Performance Monitoring – วินิจฉัย<mark>ปัญหาปร</mark>ะสิทธิภาพของแอปที่เกิดขึ้นบนอุปกรณ์ของผู้ใช้ ใช้การติดตามเพื่อตรวจสอบประสิทธิภาพของบางส่วนของแอปและดูมุมมองสรุปในคอนโซล Firebase อยู่ เหนือเวลาเริ่มต้นของแอปและตรวจสอบคำขอ HTTP โดยไม่ต้องเขียนโค้ดใด ๆ

(iii) Test Lab – เรียกใช้การทดสอบ<mark>อัตโ</mark>นมัติและกำ<mark>หนด</mark>เองสำหรับแอปของคุณบนอุปกรณ์เสมือน และจริงที่โฮสต์โดย Google ใช้ Firebase Test Lab ตลอดวงจรการพัฒนาของคุณเพื่อค้นหาจุดบกพร่องและ ความไม่สอดคล้องกันเพื่อให้คุณสามารถนำเสนอประสบการณ์ที่ยอดเยี่ยมบนอุปกรณ์หลากหลายประเภท (c) Grow your business

(i) Google Analytics – วิเคราะห์คุณลักษณะและพฤติกรรมของผู้ใช้ในแดชบอร์ดเดียวเพื่อทำการ ตัดสินใจอย่างชาญฉลาดเกี่ยวกับแผนงานผลิตภัณฑ์ของคุณ รับข้อมูลเชิงลึกแบบเรียลไทม์จากรายงานหรือ ส่งออกข้อมูลเหตุการณ์ดิบไปยัง Google BigQuery สำหรับการวิเคราะห์ที่กำหนดเอง

(ii) Remote Config – กำหนดวิธีการแสดงผลแอปของคุณสำหรับผู้ใช้แต่ละคน เปลี่ยนรูปลักษณ์ เปิดตัวฟีเจอร์ทีละน้อยเรียกใช้การทดสอบ A / B ส่งมอบเนื้อหาที่กำหนดเองให้กับผู้ใช้บางรายหรือทำการอัป เดตอื่น ๆ โดยไม่ต้องปรับใช้เวอร์ชั่นใหม่ทั้งหมดนี้ทำได้จากคอนโซล Firebase ตรวจสอบผลกระทบของการ เปลี่ยนแปลงของคุณและทำการปรับเปลี่ยนในเวลาไม่กี่นาที

(iii) Cloud Messaging – ส่งข้อความและการแจ้งเตือนไปยังผู้ใช้ข้ามแพลตฟอร์มทั้ง Android, iOS และเว็บได้ฟรี สามารถส่งข้อความไปยังอุปกรณ์เดียวกลุ่มอุปกรณ์หรือหัวข้อเฉพาะหรือกลุ่มผู้ใช้ Firebase Cloud Messaging (FCM) ปรับขนาดเป็นแอปที่ใหญ่ที่สุดโดยส่งข้อความหลายแสนล้านข้อความต่อวัน

# **บทที่ 3 วิธีดำเนินการวิจัย**

### **3.1 กล่าวนำ**

ในบทนี้จะกล่าวถึงวิธีการดำเนินการวิจัยโดยจะแบ่งการทำงานออกเป็น 2 ส่วน คือส่วนที่เป็น ซอฟต์แวร์และส่วนที่เป็นฮาร์ดแวร์ ในส่วนของซอฟต์แวร์นั้นจะเป็นการใช้โปรแกรม Arduino IDE ที่ใช้เขียน คำสั่งในการเก็บค่า ประมวลผล และส่งข้อมูลคลื่นไฟฟ้าหัวใจที่วัดได้ผ่าน Cloud ไปเก็บที่ Firebase และใน ส่วนของฮาร์ดแวร์นั้นจะเป็นการสร้างอุปกรณ์ขึ้นมาเพื่อวัดคลื่นไฟฟ้าหัวใจ จากโมดูล AD8232 โดยใช้ เซ็นเซอร์คือ อิเล็กโทรด ซึ่งมีการออกแบบผังการทำงานโดยรวมของการออกแบบเครื่องตรวจวัดคลื่นไฟฟ้า หัวใจที่ส่งข้อมูลผ่าน Cloud ดังนี้

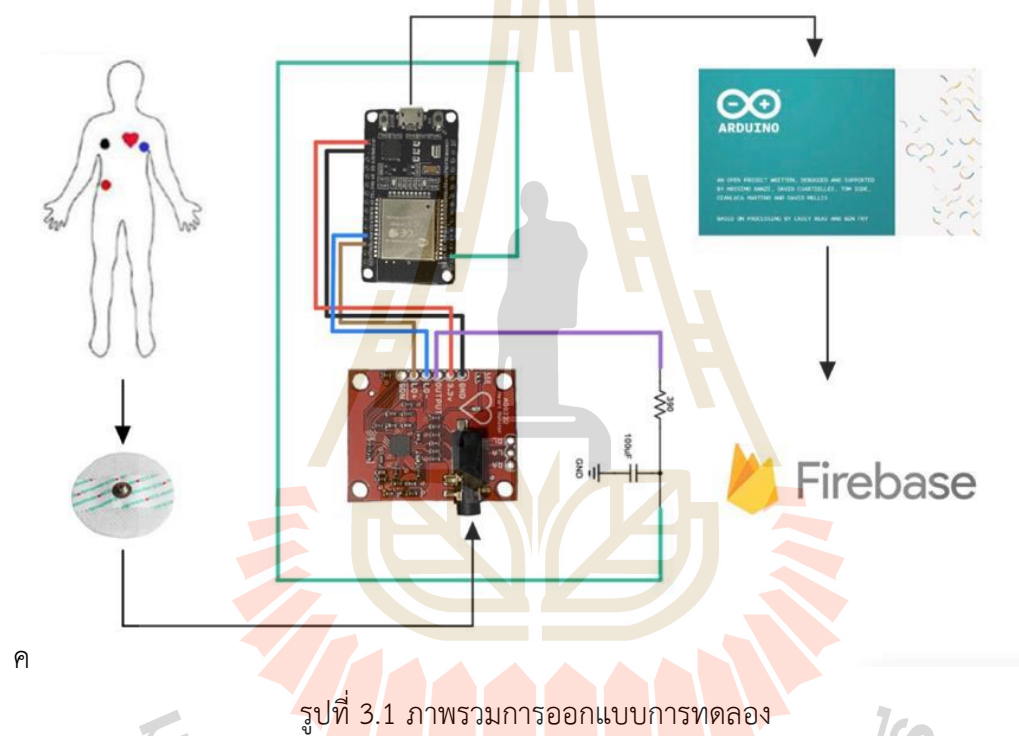

## **3.2 การดำเนินงานในส่วนของซอฟต์แวร์**

ใช้โปรแกรม Arduino IDE เป็นโปรแกรมหลักในการเขียนคำสั่งในการเก็บค่าและประมวลผลข้อมูล โดยใช้ภาษา C ในการเขียนโปรแกรมเพื่อสร้าง Firebase ให้ใช้งานร่วมกับ ESP32 ได้ - สร้างหัวข้อโปรเจคบน Firebase

Firebase คือ Platform ที่รวบรวมเครื่องมือต่างๆ สำหรับการจัดการในส่วนของ Backend หรือ Server side ซึ่งทำให้สามารถ Build Mobile Application ได้อย่างมีประสิทธิภาพ มีบริการให้ใช้หลายอย่าง ในโครงงานนี้ใช้งานบริการส่วนของ Realtime Database คือบริการฐานข้อมูล NoSQL ใช้วิธีการเก็บข้อมูล เป็น JSON Tree ขนาดใหญ่ สามารถ Sync สถานะข้าม Client ได้แบบ Real-time มีขั้นตอนการสร้างโปรเจคดังนี้

(a) สร้าง User ที่ https://firebase.google.com/ จะได้หน้าแรกของ Firebase ตามรูปที่ 3.2

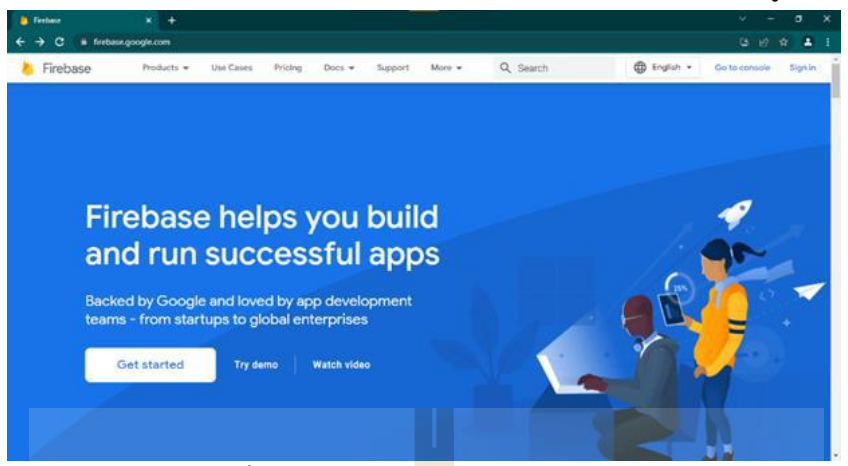

รูปที่ 3.2 หน้าแรกของเว็บไซต์ Firebase

(b) เลือกที่ Get started แล้วเลือกบัญชีในการใช้ง<mark>าน</mark>

poogle ป็นดีต่อนรับ รูปที่ 3.3 เลือกบัญชีเพื่อใช้งาน Firebase

(c) เลือกที่ Create a project เพื่<mark>อสร้างหัวข้อโปรเจคขึ้นมา จากนั้นใส่ชื่อโปรเ</mark>จคตามต้องการ

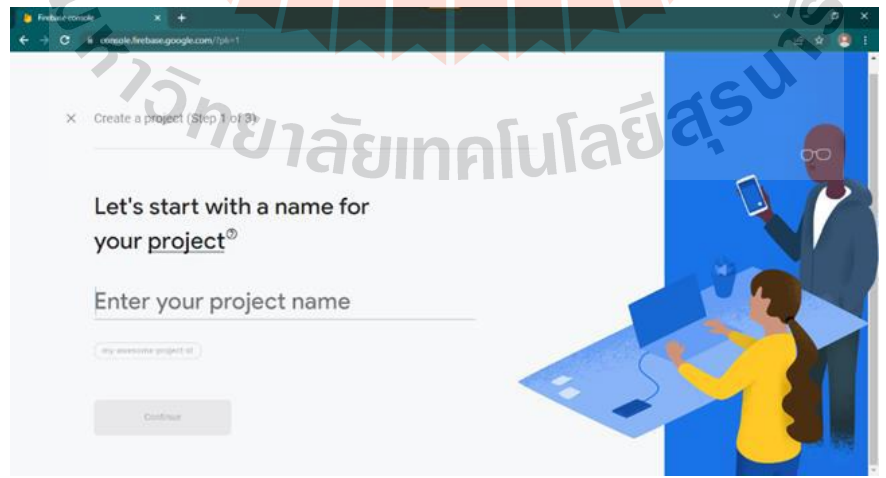

รูปที่ 3.4 การสร้างหัวข้อโปรเจค

(d) Configure Google Analytics เลือก Default Account for Firebase แล้วกด Create project

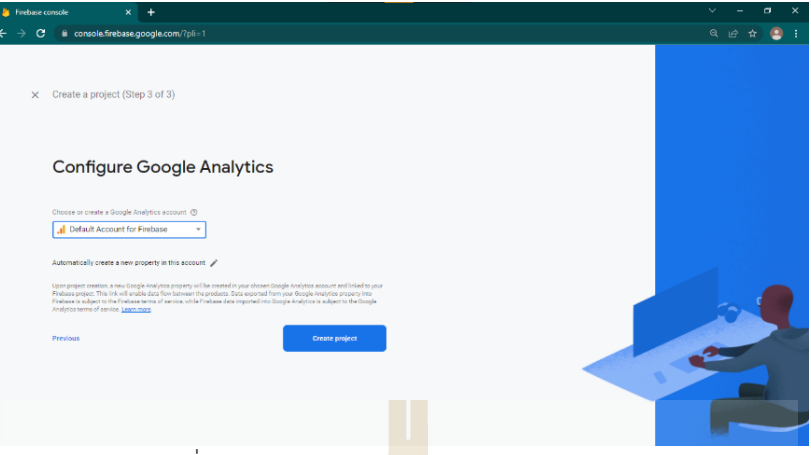

รูปที่ 3.5 การ Configure Google Analytics

(e) เมื่อสร้างโปรเจคเสร็จ แล้วไปตั้งค่า Project settings เลือกที่ Service accounts เป็น Database Secrets

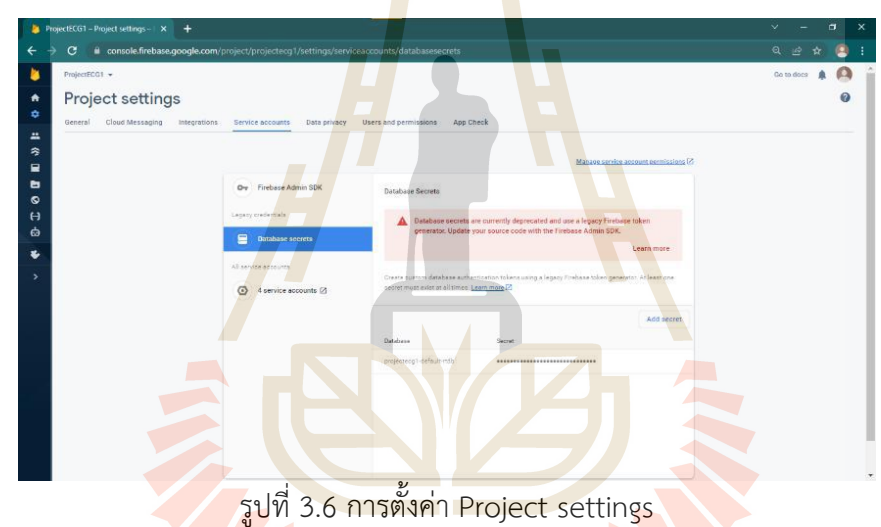

(f) เมื่อสร้างโปรเจคและตั้งค่าเสร็จแ<mark>ล้ว รูปที่ 3.7 เป็นการแสดงภาพโดยรว</mark>มของโปรเจค

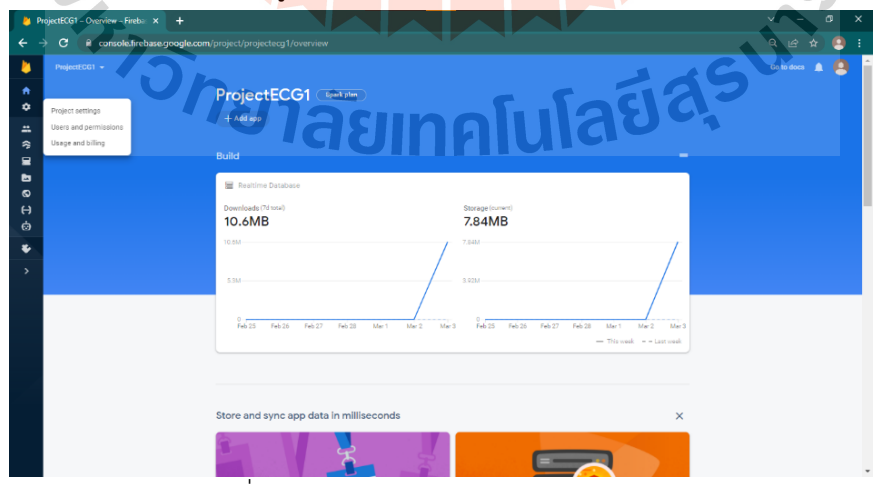

รูปที่ 3.7 การแสดงภาพโดยรวมของโปรเจค

(g) เลือก Realtime Database เพื่อทำการสร้างฐานข้อมูล รูปที่ 3.8 แสดง Rules กดของ Realtime Database

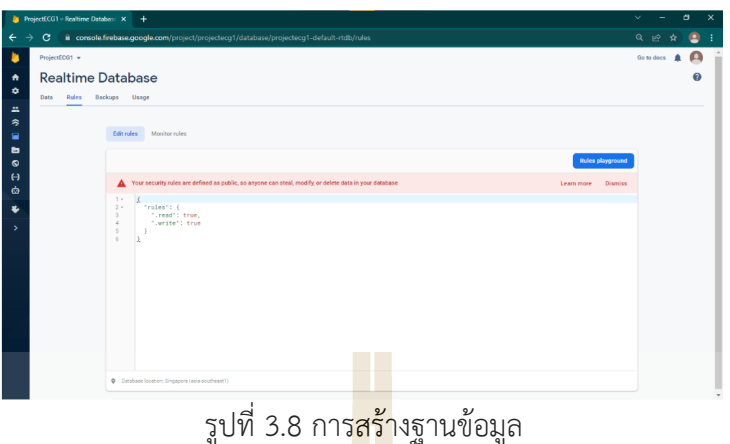

(h) เมื่อเปิดใช้งาน Realtime database แล้วจะขึ้นดังรูปที่ <mark>3</mark>.9 จะขึ้น URL ที่สามารถนำไปใช้งานในการ สร้าง Firebase ให้ใช้งานร่วมกับ ESP32

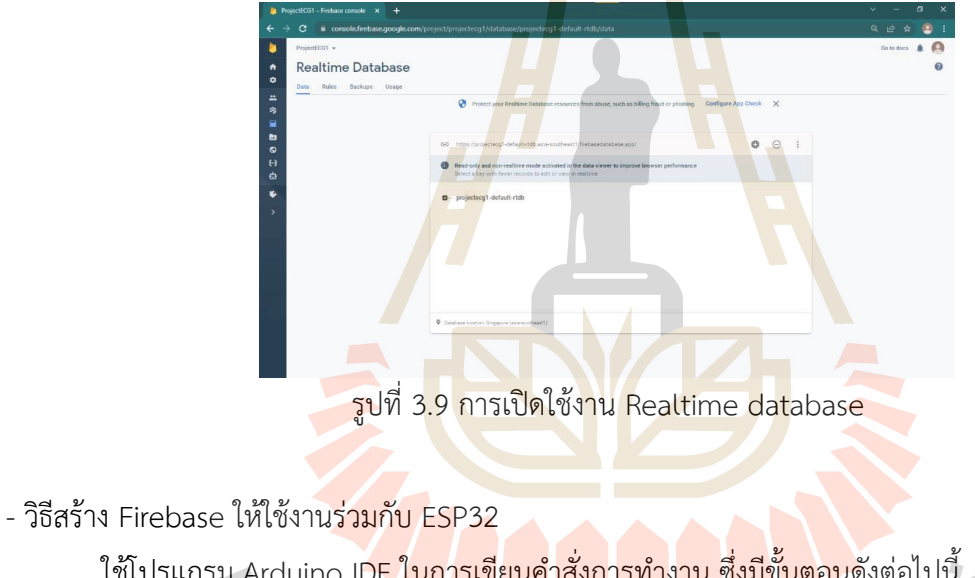

่ ใช้โปรแกรม Arduino IDE <mark>ในการเขียนคำสั่งการทำงาน ซึ่งมีขั้นตอน</mark>ดังต่อไปนี้ (a) เลือกบอร์ด ESP32 Dev Module ในการใช้งาน

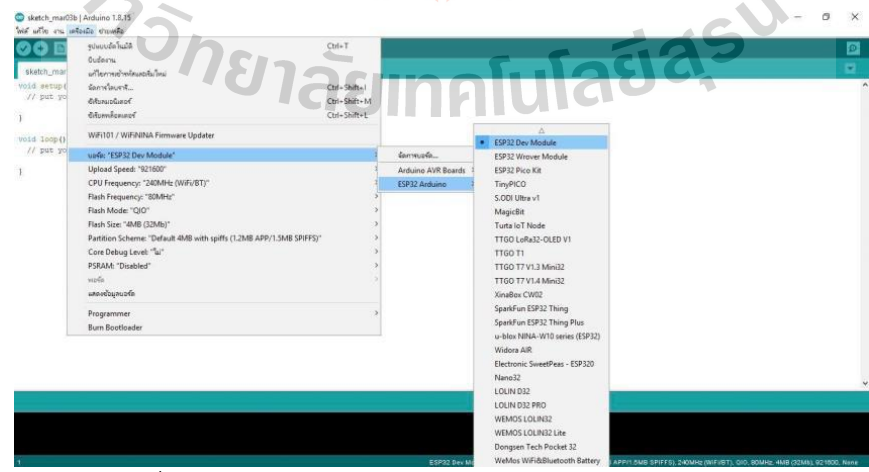

รูปที่ 3.10 เลือกบอร์ด ESP32 Dev Module ในการใช้งาน

(b) ไปที่ เครื่องมือ > จัดการไลบรารี ให้เพิ่มไลบรารี่ Arduino JSON และ IOXhop\_FirebaseESP32 master

(c) เมื่อลงไลบรารี่เสร็จแล้ว จะได้ตัวอย่างคำสั่งในการสร้างให้ ESP32 ใช้งานกับ Firebase และได้ทำการ ปรับแก้คำสั่งเพื่อให้ใช้งานได้เหมาะสมกับอุปกรณ์ที่ออกแบบ (AD8232) ดังนี้

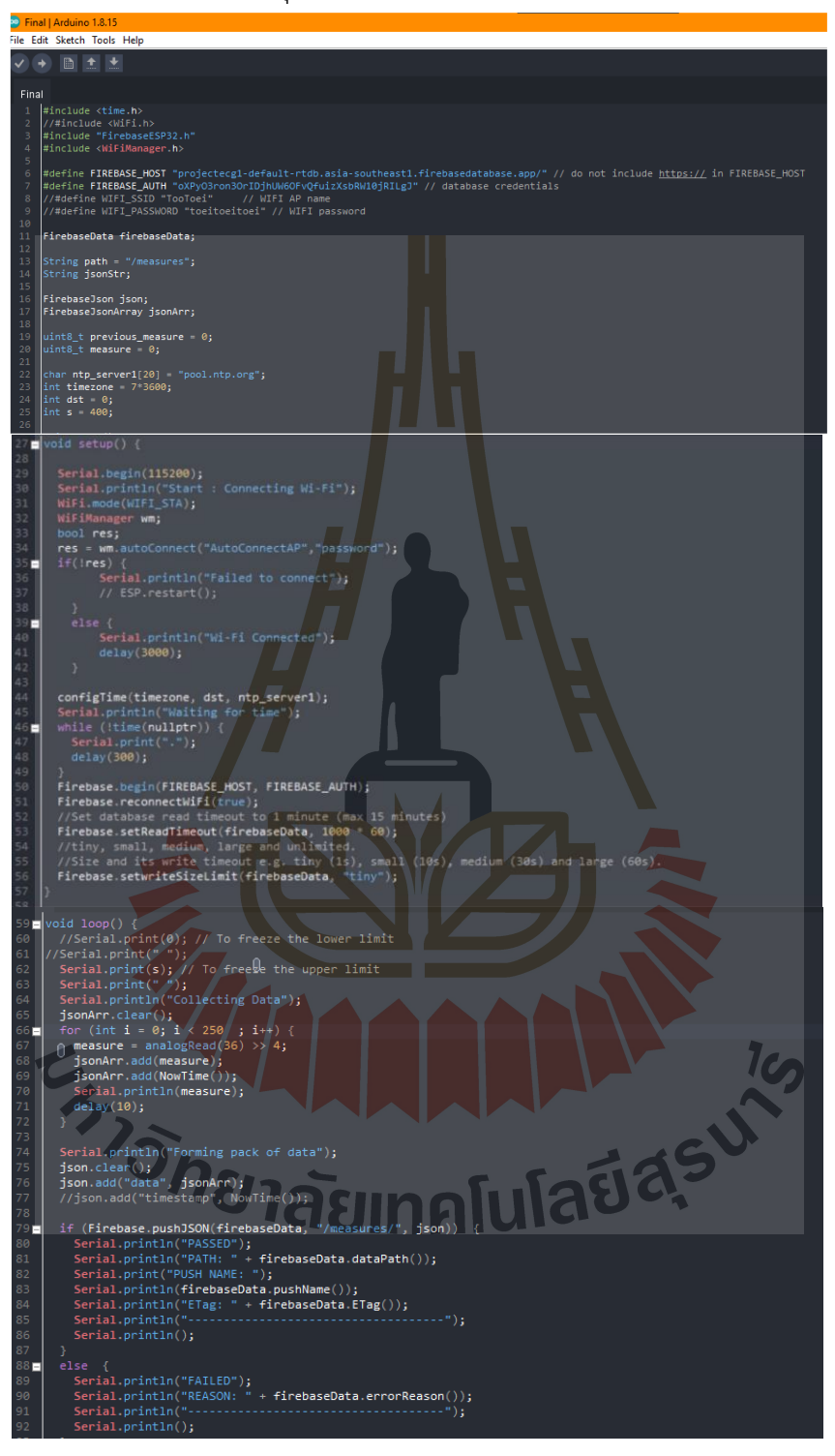

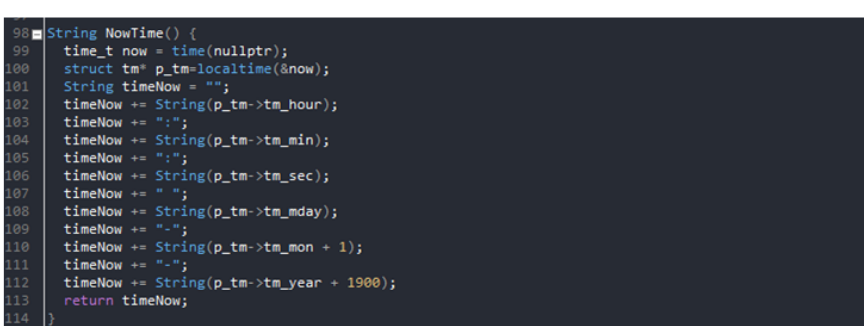

รูปที่ 3.11 คำสั่งในการสร้างให้ ESP32 ใช้งานร่วมกับ Firebase

### **3.3 การดำเนินงานในส่วนของฮาร์ดแวร์**

การดำเนินการในส่วนของฮาร์ดแวร์เป็นการออกแบบให้ได้ชิ้นงานคือ เครื่องตรวจวัดคลื่นไฟฟ้าหัวใจ ได้ที่ใช้งานได้ สะดวกและง่ายต่อการใช้งาน

- หาอัตราการเต้นของหัวใจสูงสุด

โดยปกติแล้วนั้นความถี่ของอัตราการเต้นของหัวใจของคนทั่วไปขึ้นอยู่กับอายุโดยทั่วไปแล้วมีสูตรการ คำนวณดังนี้

$$
MHR = 220 - Age
$$
 (3.1)

จากสมการที่ 3.1 จะได้ค่าอัตราการเต้นของหัวใจสูงสุดคือ

 $MHR=220-Aqe$  $MHR = 220 - 0$  $MHR = 220$ 

จาก MHR จะได้ความถี่สูงสุดของอัตราการเต้นของหัวใจ คือ

$$
F_{MHR} = \frac{220}{60}
$$

$$
F_{MHR} = 3.67 Hz
$$

 $F_c = \frac{1}{2\pi i}$ 

- การออกแบบวงจรกรองความถี่ต่ำ (Low Pass Filter)

(a) การออกแบบวงจร

สมการในการออกแบบวงจรกรองความถี่ต่ำคือ

 $\frac{1}{2\pi RC}$  [10  $\sqrt{3}$   $\sqrt{3}$   $\sqrt{$ 

(b) การกำหนดพารามิเตอร์

จากค่า  $F_{MHR} = 3.67\ Hz$  ทำให้สามารถหาความถี่ที่ต้องการจะกรองออกไปได้ โดยหาค่า Frequency Cutoff ขึ้นไป ซึ่งอยู่ที่ 4Hz ดังนั้นจึงสามารถแทนสมการได้ดังนี้

$$
4 Hz = \frac{1}{2 \pi RC}
$$

กำหนดให้ R มีค่าเป็น 390 ดังนั้น

$$
4Hz = \frac{1}{2\pi(390)C}
$$

$$
C = \frac{1}{2\pi(390)4}
$$

 $C = 102.022 \times 10^{-6}$ 

เลือกใช้ C = 100 uF เพราะเป็นค่าที่มีขายตามท้องตลาด

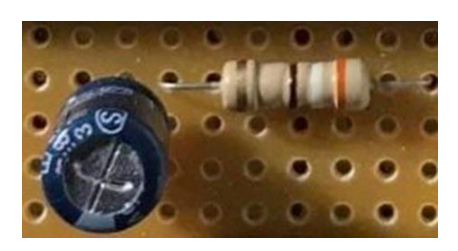

รูปที่ 3.12 วงจรกรองความถี่ประเภท Low Pass Filter

- การสร้างเครื่องตรวจสัญญาณคลื่นไฟฟ้าหัวใจ

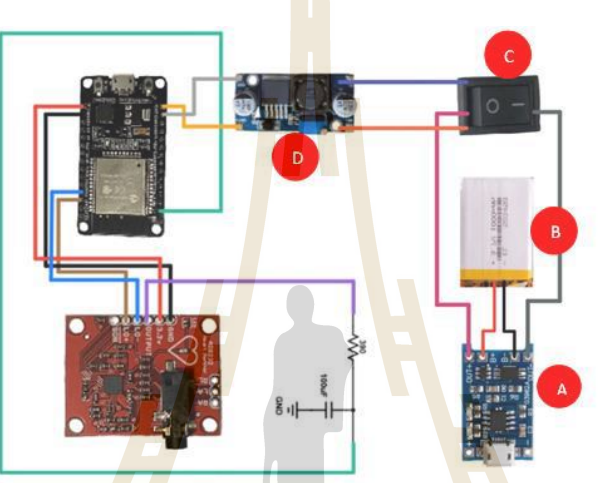

รูปที่ 3.13 ภาพรวมของอุปกรณ์ในเครื่องวัดคลื่นไฟฟ้าหัวใจ

ในการสร้างเครื่องวัดสัญญาณไฟฟ้าหัวใจมีอุปกรณ์ในการสร้างดังรูปที่ 3.13 ซึ่งมีอุปกรณ์เพิ่มขึ้นมา

- จากรูปที่ 3.1 ดังนี้
- จากรูปที่ 3.13 ตำแหน่ง A คือ โมดูลแหล่งจ่ายไฟและชาร์จแบตเตอรี่ 3.7V
- จากรูปที่ 3.13 ตำแหน่ง B คือ ถ่านชาร์จ Li-ion 3.7V ความจุ 3000mAh
- จากรูปที่ 3.13 ตำแหน่ง C คือ สวิตช์ไฟเปิด/ปิด
- จากรูปที่ 3.13 ตำแหน่ง D คือ โมดูลแปลงไฟแบบ Step-up

สำหรับการเพิ่มอุปกรณ์ในตำแหน่ง A และ B ขึ้นมานั้น เพราะจากรูปที่ 3.1 เป็นการเขียนคำสั่งจาก การโปรแกรม Arduino IDE แล้วอัปโหลดลงบอร์ด ESP32 นั้นเป็นการเชื่อมต่อระหว่างคอมพิวเตอร์กับบอร์ด ESP32 ผ่านสาย Micro USB ซึ่งบอร์ด ESP32 นั้นได้รับแรงดันไฟฟ้าจากคอมพิวเตอร์ผ่านสาย Micro USB 5V ซึ่ง บอร์ด ESP32 สามารถนำแรงดันไฟฟ้าที่ได้รับมาจ่ายให้บอร์ด AD8232 ได้ 3.3V ทำให้บอร์ด AD8232 สามารถทำงานได้ปกติ แต่เมื่ออัปโหลดคำสั่งการทำงานต่างๆลงบอร์ด ESP32 แล้ว นำมาประกอบเป็น เครื่องตรวจสัญญาณคลื่นไฟฟ้าหัวใจ จำเป็นต้องใช้แหล่งจ่ายไฟฟ้าใหม่ จึงนำถ่านชาร์จ Li-ion มาเป็น แหล่งจ่ายแรงดันไฟฟ้าให้กับบอร์ด ESP32 3.7V และเพิ่มโมดูลแหล่งจ่ายไฟและชาร์จแบตเตอรี่มาเพื่อชาร์จ ถ่านชาร์จ Li-ion ให้สามารถใช้งานซ้ำได้

สำหรับการเพิ่มอุปกรณ์ในตำแหน่ง C ขึ้นมานั้น เพื่อเป็นการกำหนดให้สามารถเปิด-ปิดการจ่าย แรงดันไฟฟ้าได้ สามารถปิดเมื่อไม่ได้ใช้งานได้ เพื่อเป็นการประหยัดไฟฟ้าและสำหรับการเพิ่มอุปกรณ์ใน ตำแหน่ง D ขึ้นมานั้น เพื่อเพิ่มแรงดันไฟฟ้าให้กับบอร์ด ESP32 ให้สามารถจ่ายแรงดันไฟฟ้า 3.3V ให้กับ AD8232 ได้อย่างเพียงพอและยังสามารถเลี้ยงตัวบอร์ด ESP32 ของตัวเองได้ให้ใช้งานได้

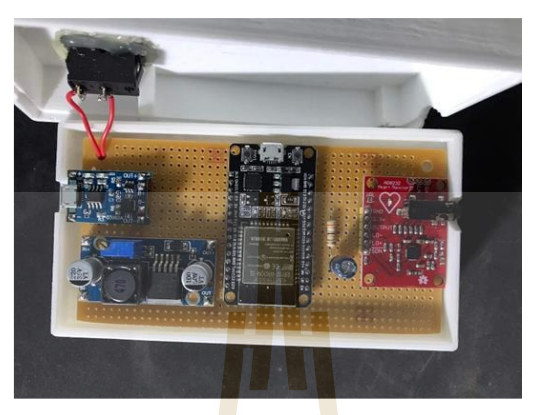

รูปที่ 3.14 อุปกรณ์ภายในเครื่องวัดคลื่นไฟฟ้าหัวใจ

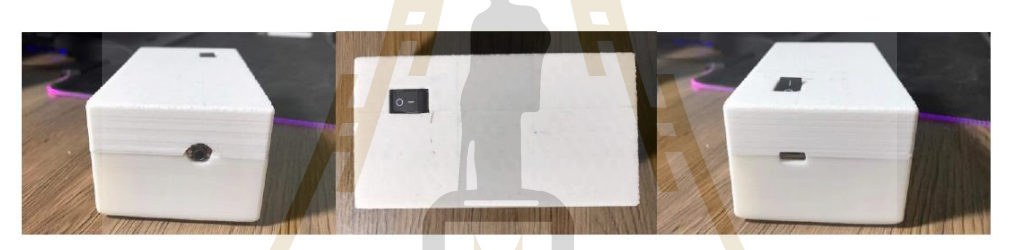

รูปที่ 3.15 เครื่องตรวจวัดคลื่นไฟฟ้าหัวใจที่ส่งข้อมูลผ่าน Cloud

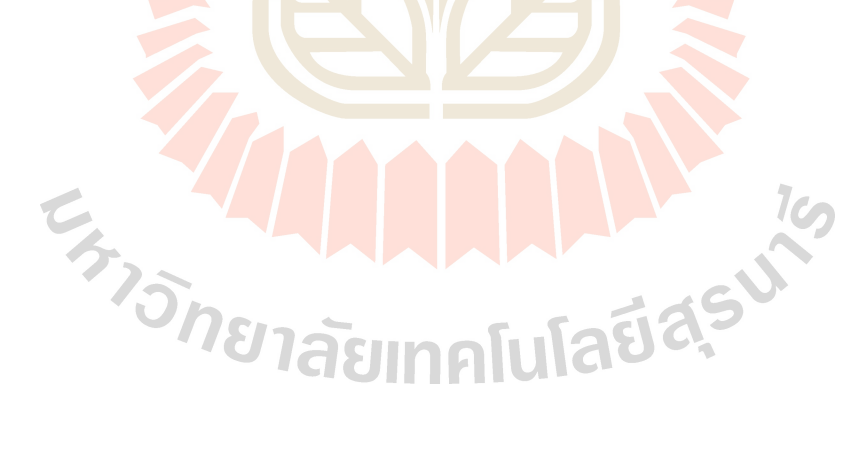

# **บทที่ 4**

## **ผลการวิจัย**

### **4.1 การทดลองอุปกรณ์วัดสัญญาณคลื่นไฟฟ้ากล้ามเนื้อ**

- การทดลองการวัดสัญญาณ ECG
- การทดลองเปรียบเทียบลักษณะกราฟที่จากได้จากอุปกรณ์กับเครื่องมือแพทย์
- การทดลองเปรียบเทียบกราฟหาองค์ประกอบของคลื่นไฟฟ้าหัวใจ
- การทดลองหาระยะเวลาที่สามารถใช้งานได้ของอุปกรณ์
- การทดลองบันทึกเเละเก็บของมูลลงใน Cloud
- การทดลองหาตำเเหหน่งการติดเเผ่นอิเล็กโทรด
- ขั้นตอนการวัดสัญญาณ ECG
- (a) เปิดสวิตช์เครื่องตรวจวัดสัญญาณคลื่นไฟฟ้าหัวใจเป็น On ดังรูปที่ 4.1

รูปที่ 4.1 การเปิดสวิตช์เครื่องตรวจวัดสัญญาณคลื่นไฟฟ้าหัวใจ

(b) ต่อหัวเสียบ AUX 3.5 mm สำห<mark>รับอิเล็กโทรดเข้ากับเครื่องตรวจวัดสัญญ</mark>าณคลื่นไฟฟ้าหัวใจ ดังรูปที่ 4.2

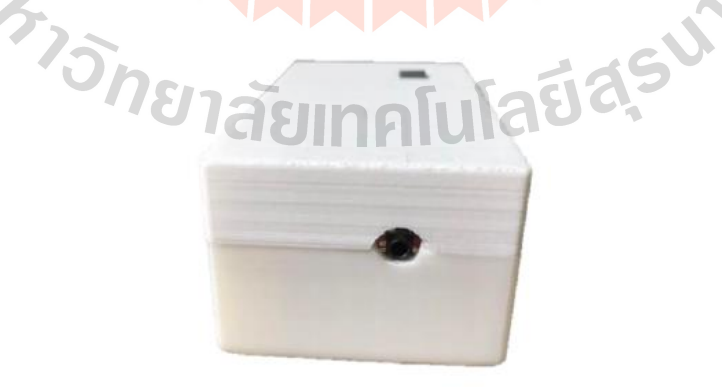

รูปที่ 4.2 หัวเสียบ AUX 3.5mm สำหรับอิเล็กโทรด

(c) ติดแผ่นอิเล็กโทรดเข้ากับตัวผู้ใช้งาน ดังรูปที่ 4.3

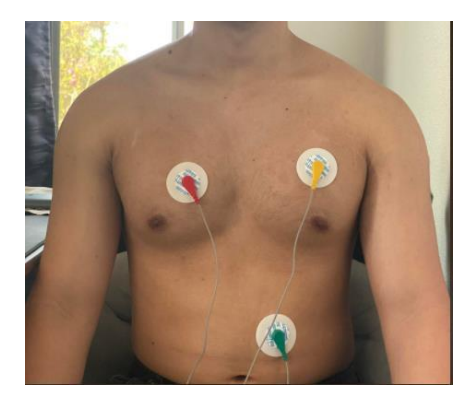

รูปที่ 4.3 การติดแผ่นอิเล็กโทรดเข้ากับตัวผู้ใช้งาน

(d) เปิดโปรแกรม Arduino IDE เลือก Tools จากนั้นเลือก Serial Plotter และเลือก baud ที่ 115200 baud

(e) สัญญาณที่ได้จากเครื่องตรวจวัดสัญญาณคลื่นไ<mark>ฟ</mark>ฟ้าหัวใจ

 $\overline{\epsilon 77}$  $\frac{1}{6876}$ 

รูปที่ 4.4 สัญญาณคลื่นไฟฟ้าหัวใจ

- การทดลองหาตำเเหน่งการติดเเผ่นอิเล็กโทรด

การทดลองการหาตำแหน่งการแปะอิเล็กโทรด เพื่อหาตำแหน่งที่ติดเเผ่นอิเล็กโทรดเมื่อวัดคลื่นไฟฟ้า ์ หัวใจแล้วสัญญาณออกมาสม<mark>บูรณ์ที่สุด และมีสัญญาณรบกวนน้อยที่</mark>สุด โด<mark>ยแสดง ก</mark>ราฟคลื่นไฟฟ้าหัวใจผ่าน Serial Port ในโปรแกรม Arduino

- การหาตำเเหน่งการติดเเผ่นอิเล็กโทรด

การทดลองนี้เป็นการหาตำแหน่งที่แปะแผ่นอิเล็กโทรดแล้วได้รูปคลื่นไฟฟ้าหัวใจที่ดีที่สุดโดยจะทดลองดังนี้ (a) ตำแหน่งที่ 1

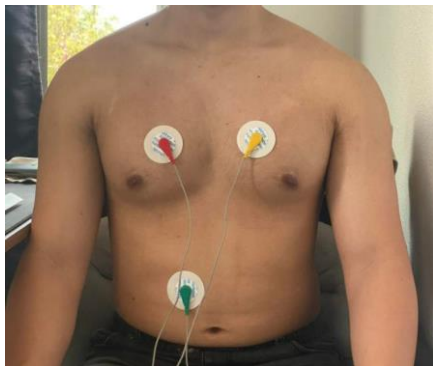

รูปที่ 4.5 การติดอิเล็กโทรดตำแหน่งที่ 1

จากรูปที่ 4.5 ติดลีด L (สีเหลือง) ด้านซ้ายที่มุม 30 องศา ลีด R (สีแดง)ด้านขวาที่มุม 30 องศา ห่าง จากจุดศูนย์กลางกลางหน้าอกข้างละ 5 cm. และ ลีด F (สีเขียว) ด้านล่างอยู่เหนือสะดือไปทางด้านขวา ได้ รูปคลื่น สัญญาณไฟฟ้าหัวใจดังรูปที่ 4.6

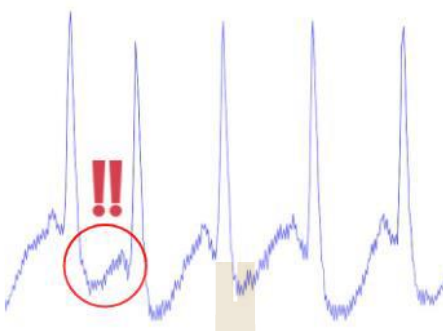

รูปที่ 4.6 รูปคลื่นไฟฟ้าหัวใจจากการติดอิเล็กโทรดตำแหน่งที่ 1

ี จากรูปที่ 4.6 พบว่า คลื่นส่วน S และ T มีความผิดป<mark>กติจากมา</mark>ตรฐานมากและคลื่นมีสัญญาณรบกวนมาก

(b) ตำเเหนงที่ 2

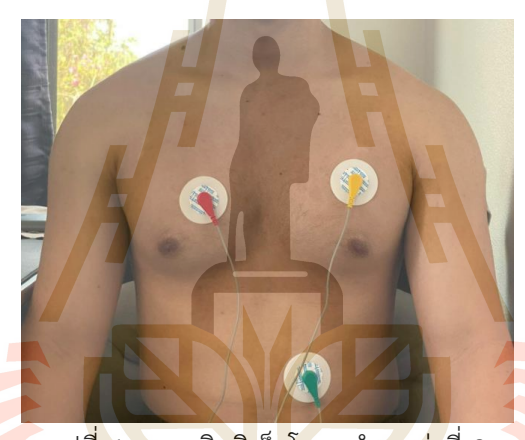

รูปที่ 4.7 การติดอิเล็กโทรดตำแหน่งที่ 2

จากรูปที่ 4.7 ติดลีด L (สีเหลือง) ด้านซ้ายที่มุม 30 องศา ห่างจากจุดศูนย์กลางกลางหน้าอก 10cm. ลีด R (สีแดง) ด้านขวาที่มุม 30 องศา ห่างจากจุดศูนย์กลางกลางหน้าอก 5 cm. และ ลีด F (สีเขียว) ด้านล่าง อยู่เหนือสะดือไปทางด้านซ้าย ได้รูปคลื่น สัญญาณไฟฟ้าหัวใจดังรูปที่ 4.8

asunali

รูปที่ 4.8 รูปคลื่นไฟฟ้าหัวใจจากการติดอิเล็กโทรดตำแหน่งที่ 2 จากรูปที่ 4.8 พบว่ารูปสัญญาณคลื่นไฟฟ้าหัวใจมีลักษณะที่สมบูรณ์แต่ยังมีสัญญาณรบกวนอยู่บ้าง เล็กน้อย และใกล้เคียงกับสัญญาณคลื่นไฟฟ้าหัวใจมาตรฐานมากที่สุดจึงใช้ตำแหน่งนี้ในการทดลอง อื่นๆต่อไป

# **4.2 การเปรียบเทียบสัญญาณระหว่างอุปกรณ์ที่พัฒนาขึ้นกับอุปกรณ์ทางการแพทย์**

ในการทดสอบจะใช้การติดอิเล็กโทรดในตำแหน่งที่ 2 จากการทดลองรูปที่ 4.7 และสัญญาณไฟฟ้า หัวใจจากเอกสารทางการแพทย์ และรูปสัญญาณ ECG ตามมาตรฐานที่ถูกต้อง เพื่อเปรียบเทียบลักษณะของ สัญญาณที่ได้จากเครื่องตรวจสัญญาณคลื่นไฟฟ้าหัวใจกับอุปกรณ์ทางการแพทย์

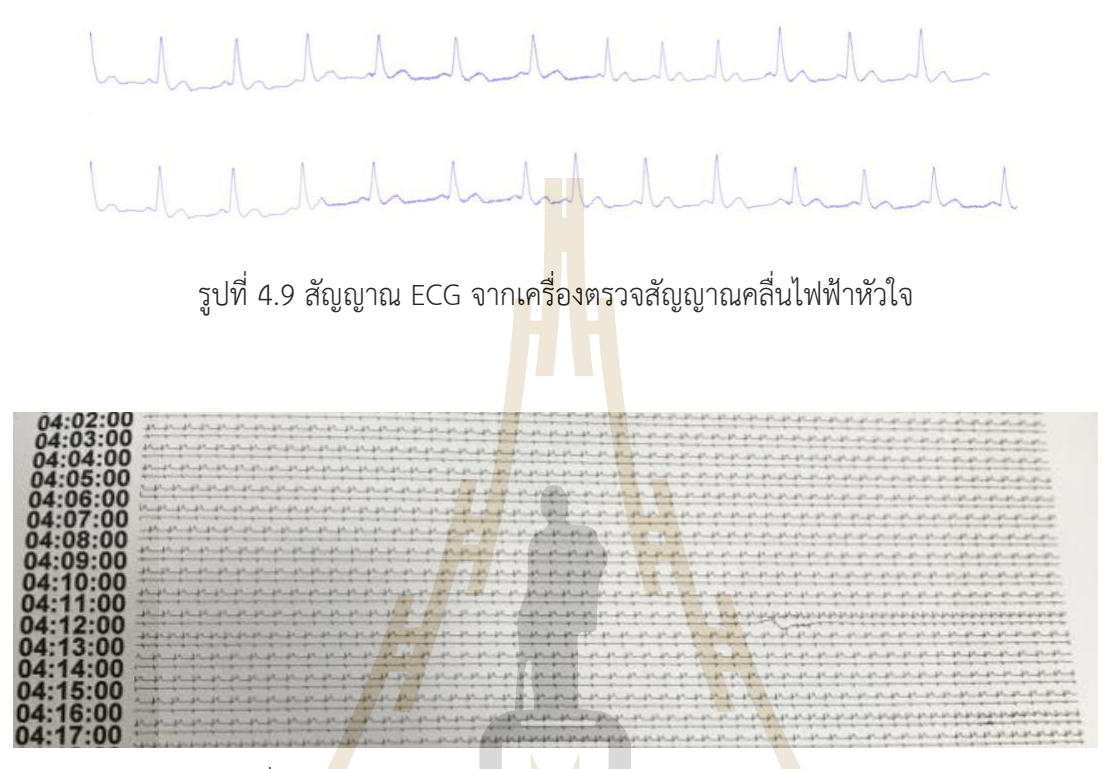

รูปที่ 4.10 ลักษณะสัญญาณ ECG ของเอกสารทางการแพทย์

รูปที่ 4.11 ลักษณะสัญญาณ ECG ที่ถูกต้อง

## **4.3 การเปรียบเทียบองค์ประกอบของคลื่นไฟฟ้าหัวใจที่ได้จากอุปกรณ์**

การเปรียบเทียบองค์ประกอบของคลื่นไฟฟ้าหัวใจจะเปรียบเทียบถึงส่วนประกอบต่างๆของคลื่นไฟฟ้า หัวใจโดยใช้อ้างอิงจากรูปที่ 4.12 ในการหาองค์ประกอบที่สำคัญของคลื่นไฟฟ้าหัวใจ ซึ่งผลการตรวจของ เครื่องตรวจสัญญาณคลื่นไฟฟ้าหัวใจได้ผลดังรูปที่ 4.13

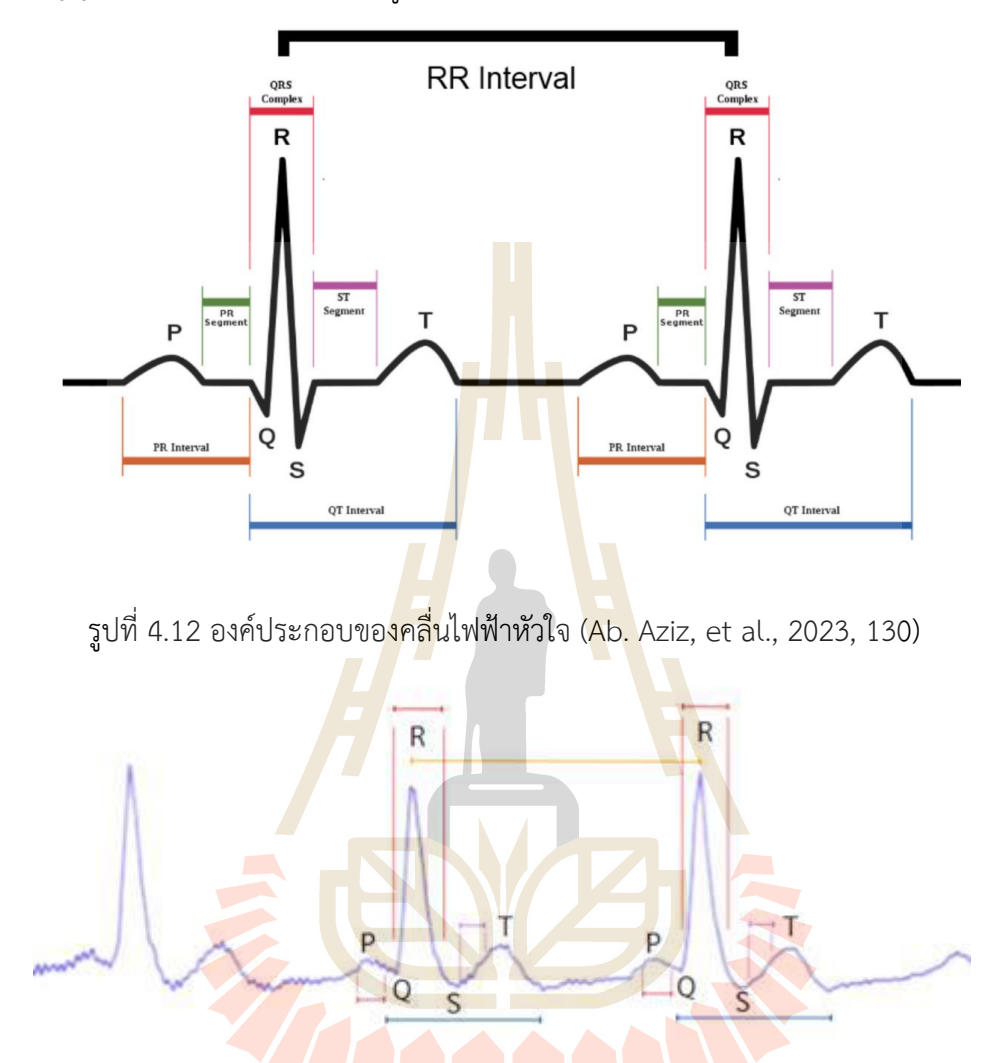

รูปที่ 4.13 องค์ประกอบของคลื่นไฟฟ้าหัวใจของเครื่องตรวจสัญญาณคลื่นไฟฟ้าหัวใจที่พัฒนาขึ้นเอง

ในการทดสอบเปรียบเทียบองค์ประกอบคลื่นไฟฟ้าหัวใจของเครื่องตรวจสัญญาณคลื่นไฟฟ้าหัวใจ มี องค์ประกอบของ R wave : atrial depolarization, QRS complex : ventricular depolarization, T wave : ventricular repolarization จากรูปที่ 4.13 ซึ่ง PR และ QRS มีลักษณะที่ใกล้เคียงตามมาตรฐาน - การทดลองหาระยะเวลาที่สามารถใช้งานได้ของเครื่องตรวจสัญญาณคลื่นไฟฟ้าหัวใจ

ในการทดลองหาระยะเวลาที่สามารถใช้งานได้ของอุปกรณ์ ซึ่งได้ทำการวัดค่าเเรงดันไฟฟ้า (V) ของ อุปกรณ์ โดยใช้เครื่อง Multimeter เก็บผลการทดลองเป็นเวลาทุกๆ 1 ชั่วโมง เริ่มตั้งเเต่เวลา 17.00 - 02.00 น. รวมทั้งหมด 10 ครั้ง โดยผลการทดลองที่ได้ คือ อุปกณ์สามารถใช้งานได้ประมาณ 8-9 ชั่วโมง จากตารางที่ 4.1 ครั้งที่ 9 อุปกรณ์สามารถทำงานได้ไม่เต็มประสิทธิภาพ (50-60%) เเละครั้งที่ 10 อุปกรณ์ไม่สามารถใช้ งานได้ (0%) เนื่องจากพลังงานไม่เพียงพอ

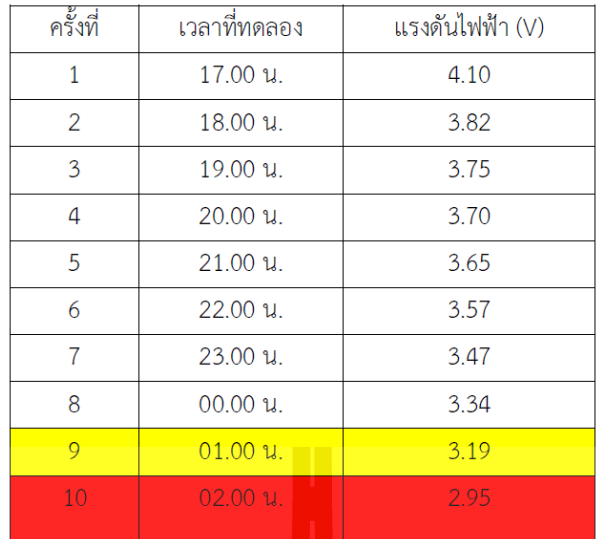

ตารางที่ 4.1 ทดลองหาระยะเวลาที่สามารถใช้งานได้ของอุปกรณ์

### **4.4 การทดลองบันทึกและเก็บข้อมูลลงใน Cloud**

จากการทดลอง 4.2 การบันทึกและเก็บข้อมูลลงใน Cloud ผ่าน Website Firebase แบบ Real-Time Database ซึ่งการเก็บและบันทึกข้อมูลที่ได้รับจาก ESP32 โดยที่จะทำการเก็บและบันทึกผลแบ่งเป็น ี ชุดๆ ดังรูปที่ 4.14 ในแต่ละชุดข้อมูล ซึ่งภ<mark>ายใน</mark>แต่ละชุดข้อมูลจ<mark>ะ</mark>บอกข้อมูลที่รับมา และวันที่กับเวลาแบบ Real-Time ดังรูปที่ 4.15 โดยผลการทดลองที่ได้ คือ การเก็บและบันทึกข้อมูลมีความถูกต้องแม่นยำ และ ข้อมูลไม่เสียหาย

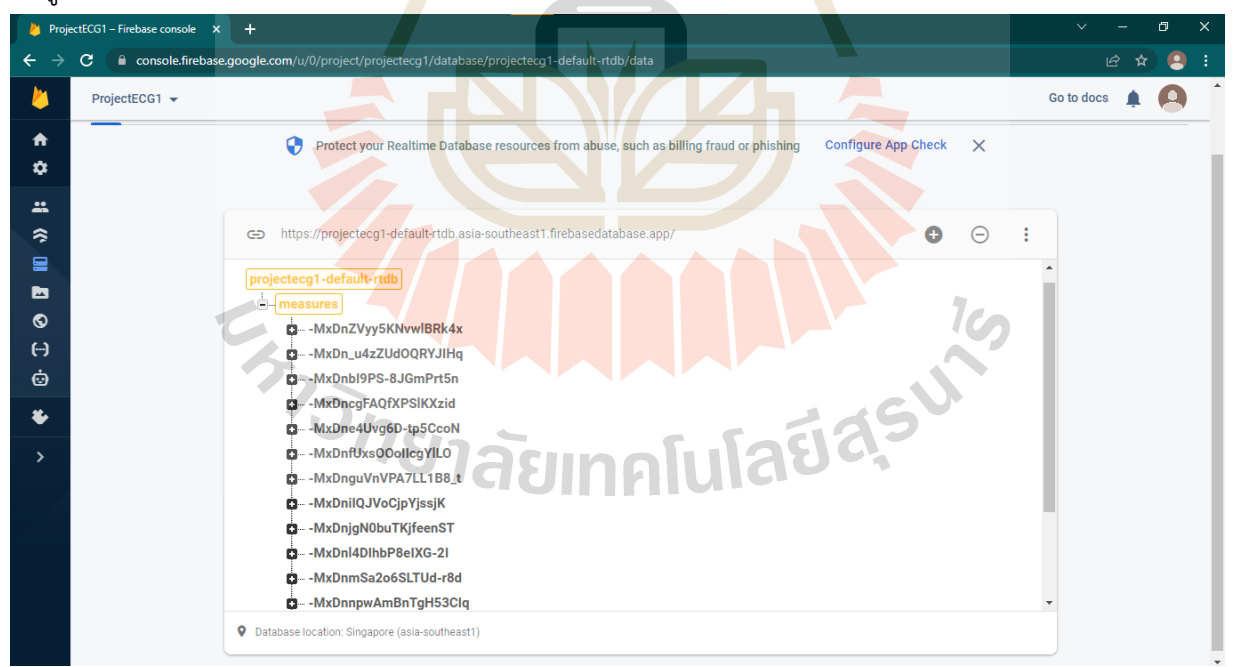

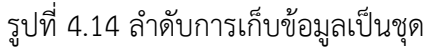

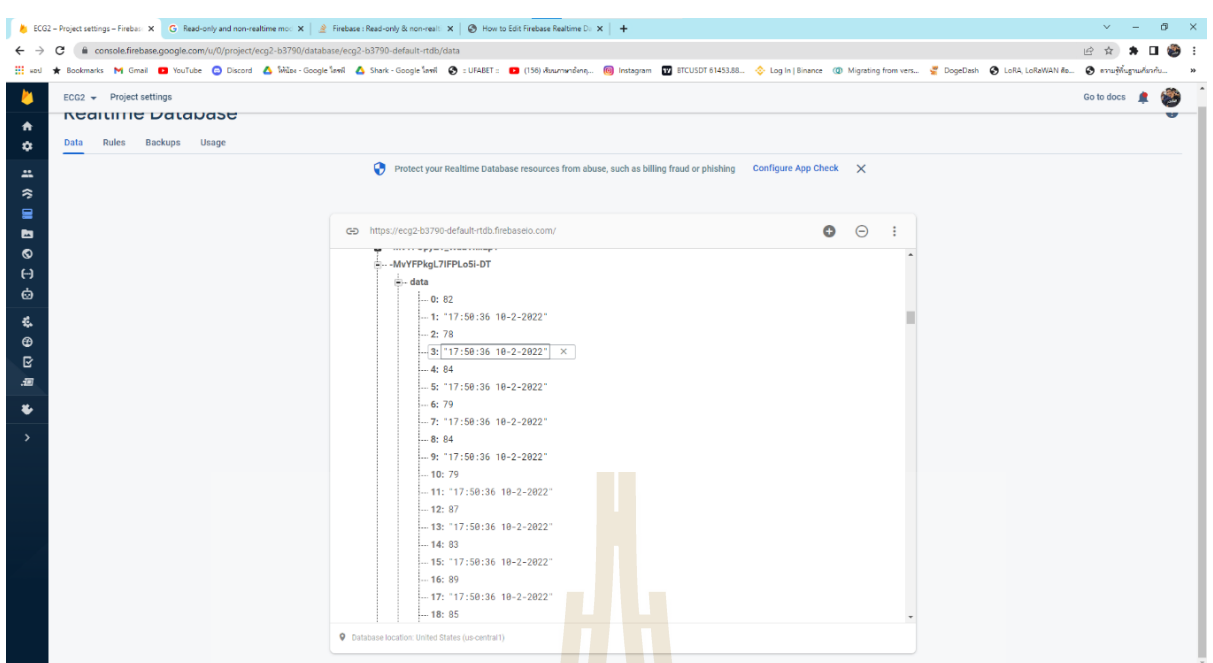

รูปที่ 4.15 ข้อมูลภายในข้อมูลเเต่ละชุดประกอบด้วย Data เเละ เวลา

### **4.5 วิเคราะห์และอภิปรายผล**

์ ในการศึกษาและทดลองการตรวจค<mark>ลื่นไฟ</mark>ฟ้าหัวใจที่ท<mark>ำให้ไ</mark>ด้สัญญาณคลื่นไฟฟ้าหัวใจที่ถูกต้องผู้ถูกติด ้อิเล็กโทรดและผู้ติดอิเล็กโทรดจะต้องติ<mark>ดแผ่</mark>นอิเล็กโทรดให้ถูกต้อ<mark>งตา</mark>มตำแหน่งเพื่อให้ได้รูปสัญญาณไฟฟ้า ี หัวใจที่มีประสิทธิภาพ จากการทดลอ<mark>งการ</mark>หาตำแหน่งติดอิเล็กโทรด <mark>ในต</mark>ำแหน่งที่ 1 และตำแหน่งที่ 2 พบว่า การติดแผ่นอิเล็กโทรดตำแหน่งที่ 1 มีผลทำให้รูปสัญญาณเกิดลักษณะที่ไม่ปกติเนื่องจากสัญญาณในส่วน S-T Segment มีความผิดปกติไปจากมาตรฐานมาก และมีคลื่นสัญญาณรบกวน (Noise) มาก ซึ่งทำให้ไม่สามารถ ้ วิเคราะห์สัญญาณคลื่นไฟฟ้<mark>าหัวใ</mark>จเพื่<mark>อการวินิจฉ</mark>ัยข<mark>องแ</mark>พทย์ได้ และในการติดแผ่นอิเล็กโทรดตำแหน่งที่ 2 พบว่ารูปสัญญาณคลื่นไฟฟ้าหัวใจมีลักษณะที่ใกล้เคียงกับลักษณะของคลื่นไฟฟ้าหัวใจมาตรฐาน สามารถ วิเคราะห์องค์ประกอบของคลื่นไฟฟ้าหัวใจได้ และมีสัญญาณรบกวน (Noise) เล็กน้อยกว่าการติดแผ่น อิเล็กโทรดในตำแหน่งที่ 1 ดังนั้นจึงเลือกใช้การติดแผ่นอิเล็กโทรดในตำแหน่งที่ 2 ในการทดลองอื่นๆ ต่อไป

จากการทดลองเปรียบเทียบลักษณะกราฟสัญญาณไฟฟ้าหัวใจจากเครื่องตรวจสัญญาณคลื่นไฟฟ้า หัวใจกับเครื่องมือแพทย์ ณ ช่วงเวลาหนึ่ง ซึ่งจากการสังเกตเปรียบเทียบจากรูปที่ 4.9 และ รูปที่ 4.11 พบว่ามี ลักษณะของสัญญาณโดยรวมของคลื่นไฟฟ้าหัวใจที่ใกล้เคียงกัน สามารถที่จะนำรูปสัญญาณไปวิเคราะห์ใน กระบวนการต่อๆไปได้

ในการทดลองการเปรียบเทียบองค์ประกอบของคลื่นไฟฟ้าหัวใจ (ECG) ของเครื่องตรวจสัญญาณ คลื่นไฟฟ้าหัวใจกับอุปกรณ์ทางการแพทย์ โดยหลังจากการทดลองเปรียบเทียบลักษณะกราฟสัญญาณไฟฟ้า หัวใจจากเครื่องตรวจสัญญาณคลื่นไฟฟ้าหัวใจกับเครื่องมือแพทย์ ณ ช่วงเวลาหนึ่ง ได้นำลักษณะของ คลื่นไฟฟ้าหัวใจจากรูปที่ 4.9 มาวิเคราะห์และเปรียบเทียบองค์ประกอบของคลื่นไฟฟ้าหัวใจ พบว่าคลื่นที่จาก ได้เครื่องตรวจสัญญาณไฟฟ้าหัวใจสามารถวิเคราะห์ได้อย่างชัดเจนและมีองค์ประกอบของคลื่นไฟฟ้าหัวใจ คือ P wave, QRS complex, T wave ครบถ้วนตามองค์ประกอบมาตรฐานของคลื่นไฟฟ้าหัวใจ

จากการทดลองหาระยะเวลาที่สามารถใช้งานได้ของเครื่องตรวจสัญญาณคลื่นไฟฟ้าหัวใจ พบว่าการ วัดค่าแรงดันไฟฟ้า(V) ของอุปกรณ์โดยใช้เครื่อง Multimeter เก็บผลทุกๆ 1 ชั่วโมง โดยผลการทดลองเป็น จำนวนทั้งหมด 10 ครั้ง รวม 10 ชั่วโมง ที่ช่วงการทดลองแรกเริ่มอุปกรณ์มีแรงดัน 4.10V พบว่าผลการทดลอง ในครั้งถัดๆไปแรงดันไฟฟ้า (V) มีการลดลงดังตารางที่ 4.1 ซึ่งมีอัตราการลดลงของแรงไฟฟ้าเฉลี่ยอยู่ที่ 0.13V ต่อชั่วโมง ในการเก็บผลครั้งที่ 9 อุปกรณ์สามารถทำงานได้ไม่เต็มประสิทธิภาพอาจทำให้สัญญาณไฟฟ้าหัวใจมี ความผิดปกติ ไม่สามารถวิเคราะห์สัญญาณได้ และในครั้งที่ 10 อุปกรณ์ไม่สามารถทำงานได้เนื่องจาก แรงดันไฟฟ้าไม่เพียงพอต่อทำงานของอุปกรณ์

จากการทดสอบการบันทึกและเก็บข้อมูลลงใน Cloud จากรูปที่ 4.14 ข้อมูลที่บันทึกมีการเรียงลำดับ การส่งของข้อมูลอย่างครบถ้วนและถูกต้อง ส่งข้อมูลเก็บบน Cloud ได้สมบูรณ์ และจากรูปที่ 4.15 ภายใน ข้อมูลแต่ละชุดที่ส่งมาประกอบไปด้วย ค่าแรงดันไฟฟ้า และวัน เวลา ณ วันที่ทำการทดสอบ

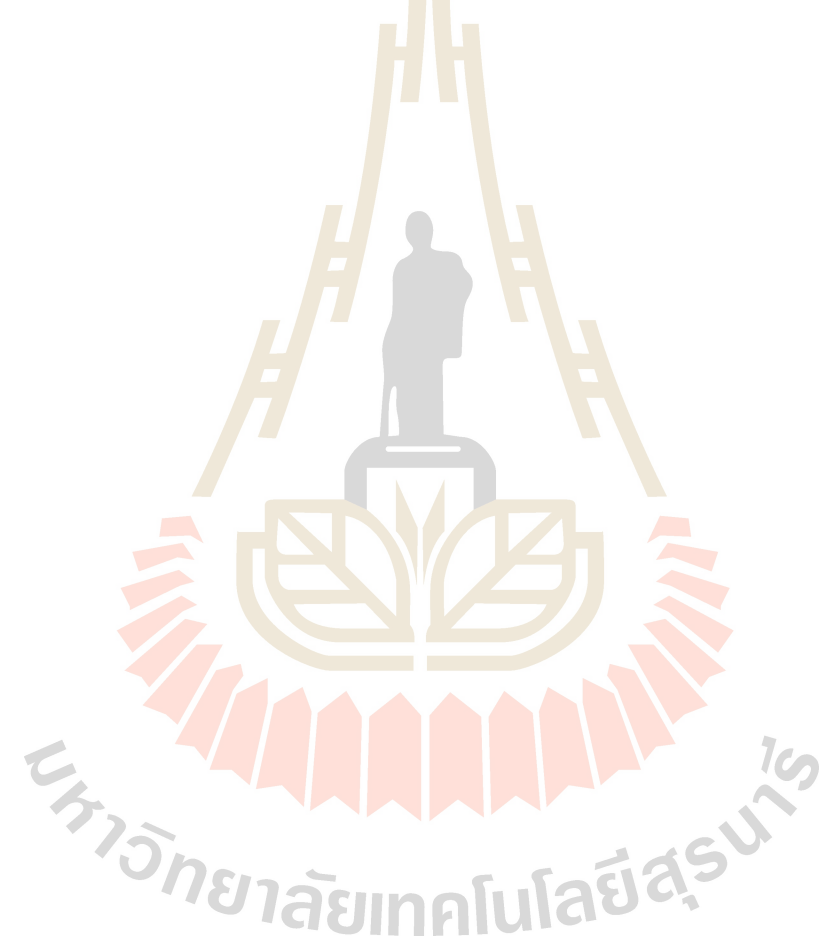

# **บทที่ 5 สรุปผลการวิจัย**

ในการพัฒนาอุปกรณ์ติดตามสุขภาพครรภ์ทางไกลจะใช้การอ้างอิงกับสัญญาณคลื่นไฟฟ้ากล้ามเนื้อ หัวใจเนื่องจากเป็นสัญญาณที่มีความชัดเจนซึ่งเหมาะสำหรับทดสอบความถูกต้องของสัญญาณที่วัดได้จาก อุปกรณ์ที่ถูกพัฒนาขึ้นก่อนที่จะนำอุปกรณ์ไปขอใบรับรองจากคณะกรรมการวิจัยในมนุษย์เพื่อทดสอบในหญิง ้ตั้งครรภ์ ผลการทดสอบแรกพบว่าการวางตำแหน่งของอิเล็กโทรดมีผลต่อรูปแบบของสัญญาณคลื่นไฟฟ้าที่ได้ เป็นอย่างมากหรือกล่าวได้ว่าจำเป็นต้องทำการติดอิเล็กโทรดให้ถูกต้องตามตำแหน่งของมัดกล้ามเนื้อเพื่อให้ได้ รูปแบบของสัญญาณคลื่นไฟฟ้ากล้ามเนื้อที่มีประสิทธิภาพมากที่สุดและเมื่อทดลองบันทึกสัญญาณคลื่นไฟฟ้า กล้ามเนื้อหัวใจที่ได้จากอุปกรณ์ที่พัฒนาขึ้นเพื่อนำไปเปรียบเทียบกับลักษณะของสัญญาณคลื่นไฟฟ้ากล้ามเนื้อ ่ หัวใจที่บันทึกจากอุปกรณ์เครื่องมือแพทย์พบว่าสัญ<mark>ญาณมีลัก</mark>ษณะและรูปแบบที่ใกล้เคียงกัน อย่างไรก็ตามการ พิจารณาเปรียบเทียบลักษณะของสัญญาณอาจจะไม่เพียงพอจึงได้มีการทดสอบเปรียบเทียบองค์ประกอบของ สัญญาณคลื่นไฟฟ้าหัวใจตามหลักทฤษฎีทางการแพทย์เพิ่มเติมซึ่งพบว่าสัญญาณจากอุปกรณ์ที่ถูกพัฒนาขึ้น สามารถมองเห็นองค์ประกอบของสัญญาณคลื่นไฟฟ้ากล้ามเนื้อหัวใจ P wave, QRS complex, T wave ครบถ้วนตามองค์ประกอบมาตรฐานของสัญญาณคลื่นไฟฟ้ากล้ามเนื้อหัวใจตามหลักทฤษฎีทางการแพทย์ นอกจากนี้คณะผู้วิจัยได้ทำการทดสอบ<mark>อุปก</mark>รณ์ให้ส่งข้อมูลสัญญ<mark>าณไป</mark>จัดเก็บไว้บนคลาวด์เซิร์ฟเวอร์แบบ เรียลไทม์ซึ่งผลการทดสอบพบว่าข้อมูลที่บันทึกได้มีการเรียงลำดับการส่งของข้อมูลได้อย่างครบถ้วนสมบูรณ์ โดยภายในข้อมูลแต่ละชุดที่ส่งไปจะประกอบไปด้วย ค่าแรงดันไฟฟ้า และวัน เวลา ณ วันที่ทำการทดสอบ

โดยผลการทดสอบเหล่านี้แสดงให้เห็นว่าอุปกรณ์ที่ถูกพัฒนาขึ้นสามารถนำไปต่อยอดเพื่อใช้งานใน ิลักษณะอื่นต่อไปได้โดยเฉพา<mark>ะการ</mark>พัฒ<mark>นาอุปกรณ์ติดตามสุขภาพครรภ์ท</mark>างไกล<mark>ซึ่งมี</mark>วัตถุประสงค์ในการตรวจจับ การเตะของทารกในครรภ์เพื่อประเมินการมีชีวิตอยู่ของทารกซึ่งแพทย์สูตินรีเวชสามารถเข้าดูข้อมูลได้ ตลอดเวลาผ่านระบบคลาวด์เซิร์ฟเวอร์อุปกรณ์ดังกล่าวจะช่วยให้หญิงตั้งครรภ์ที่อาศัยอยู่ในพื้นที่ชนบทหรือ หญิงตั้งครรภ์ที่มีความเสี่ยงสามารถเข้าถึงบริการทางการแพทย์เพื่อติดตามอาการของการตั้งครรภ์จากที่อยู่ อาศัยได้ทันทีโดยไม่ต้องเดินทางมาที่โรงพยาบาล **อาศัยได้ทันทีโดยไม่ต้องเดินทางมาที่โรงพยาบาล อาศัยได้เริ่ม ซึ่งที่**<br>อาศัยได้ทันทีโดยไม่ต้องเดินทางมาที่โรงพยาบาล อาศัยได้ เปิด อาศัยได้

#### **บรรณานุกรม**

- Ab. Aziz, N. A., K, T., Ismail, S. N. M. S., Hasnul, M. A., Ab. Aziz, K., Ibrahim, S. Z., ... & Raja, J. E. 2023. Asian Affective and Emotional State (A2ES) Dataset of ECG and PPG for Affective Computing Research. Algorithms, 16(3), 130.
- Patcharaporn Untaja, Wallapa Chomjit, Achara Bhutikaitkajon, Kalika Sangsook, Kanchana Suwanmanop and Ketsuda Namkhao 2014. Atrial Fibrillation in Critical Ill Patients. Journal of The Royal Thai Army Nurses, 15(2), 99–103.
- Adithya, P.C., Sankar, R., Moreno, W.A. and Hart, S. 2017. Trends in fetal monitoring through phonocardiography: Challenges and future directions. Biomed. Signal Process. Control (Online).; 33, 289–305.
- Andreotti, F., Riedl, M., Himmelsbach, T., Wedekind, D., Wessel, N., Stepan, H., Schmieder, C., Jank, A., Malberg, H. and Zaunseder, S. 2014. Robust fetal ECG extraction and detection from abdominal leads. Physiol. Meas (Online).; 35, 1551-1568.
- Behar, J., Johnson, A., Clifford, G.D. and Oster, J. 2014. A comparison of single channel fetal ECG extraction methods. Ann. Biomed. (Online).; 42, 1340–1353.
- Black, R.S., Campbell, S. 1997. Cardiotocography versus Doppler. Ultrasound Obstet. Gynecol. (Online).; 9, 148–151.
- Chez, B.F. and Baird, S.M. 2011. Electronic Fetal Heart Rate Monitoring: Where AreWe Now? J. Perinat. Neonatal Nurs (Online).; 25, 180–192.
- Freeman, R.K., Garite, T.J., Nageotte, M.P. and Miller, L.A. 2012. Fetal Heart Rate Monitoring. Lippincott Williams and Wilkins. (Online).
- Gao, X. 2012. On the improved correlative prediction scheme for aliased electrocardiogram (ECG) data compression. In Proceedings of the 2012 Annual International Conference of the IEEE Engineering in Medicine and Biology Society (EMBC) (Online).; pp. 6180– 6183.
- Ghodsi, M., Hassani, H., and Sanei, S. Extracting fetal heart signal from noisy maternal ECG by singular spectrum analysis. J. Stat. Interface Spec. Issue Appl (Online).; 3, 399-411.
- Hasan, M.A., Reaz, M.B.I., Ibrahimy, M.I., Hussain, M.S., and Uddin, J. 2009. Detection and processing techniques of FECG signal for fetal monitoring. Biol. Proced (Online).; 11, 263–295.
- Jezewski, J., Roj, D., Wrobel, J. and Horoba, K. A 2011 novel technique for fetal heart rate estimation from Doppler ultrasound signal. Biomed. Eng (Online).; 10.
- Neilson, J.P. 2006. Fetal electrocardiogram (ECG) for fetal monitoring during labour. Cochrane Database Syst (Online).; Rev. 3.
- Peters, C.H., ten Broeke, E.D., Andriessen, P., Vermeulen, B., Berendsen, R.C., Wijn, P.F., and Oei, S.G. 2004.Beat-to-beat detection of fetal heart rate: Doppler ultrasound cardiotocography compared to direct ECG cardiotocography in time and frequency domain. Physiol (Online).; 25, 585.
- Peters, M.; Crowe, J.; Piéri, J.F.; Quartero, H.; Hayes-Gill, B.; James, D.; Shakespeare, S. Monitoring the fetal heart non-invasively: A review of methods. J. Perinat. Med. 2001, 29, 408–416.
- Strasburger, J.F., Cheulkar, B., and Wakai, R.T. 2008. Magnetocardiography for fetal arrhythmias. Heart Rhythm Off. J. Heart Rhythm Soc (Online).; 5, 1073.
- Vullings, R., Peters, C., Mischi, M., Oei, G. and Bergmans, J 2006. Maternal ECG removal from non-invasive fetal ECG recordings. In Proceedings of the EMBS'06. 28th Annual International Conference of the IEEE Engineering in Medicine and Biology Society (Online).; pp. 1394–1397.

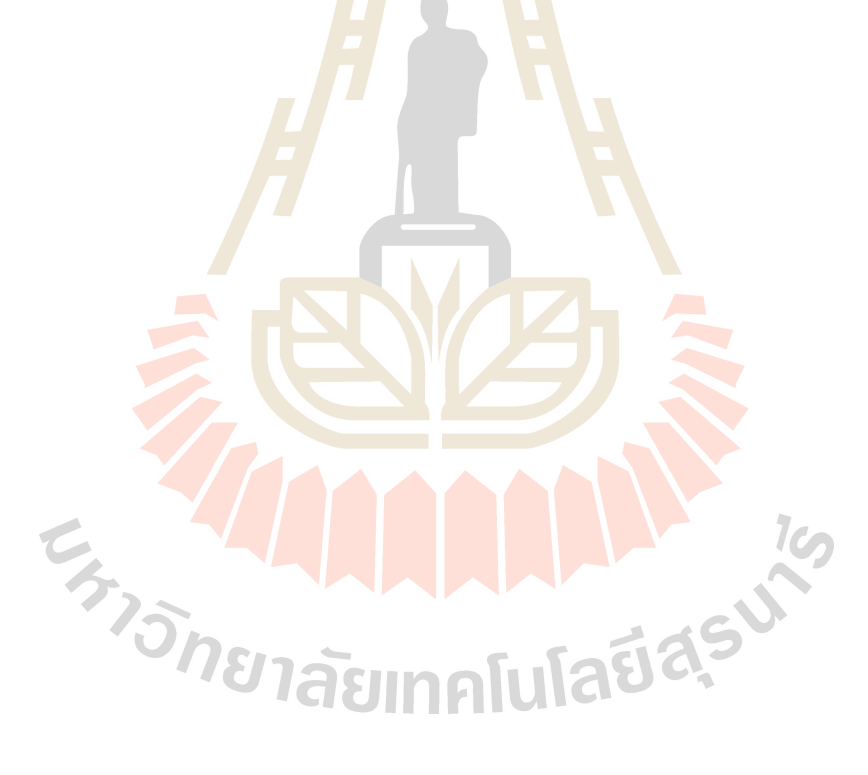

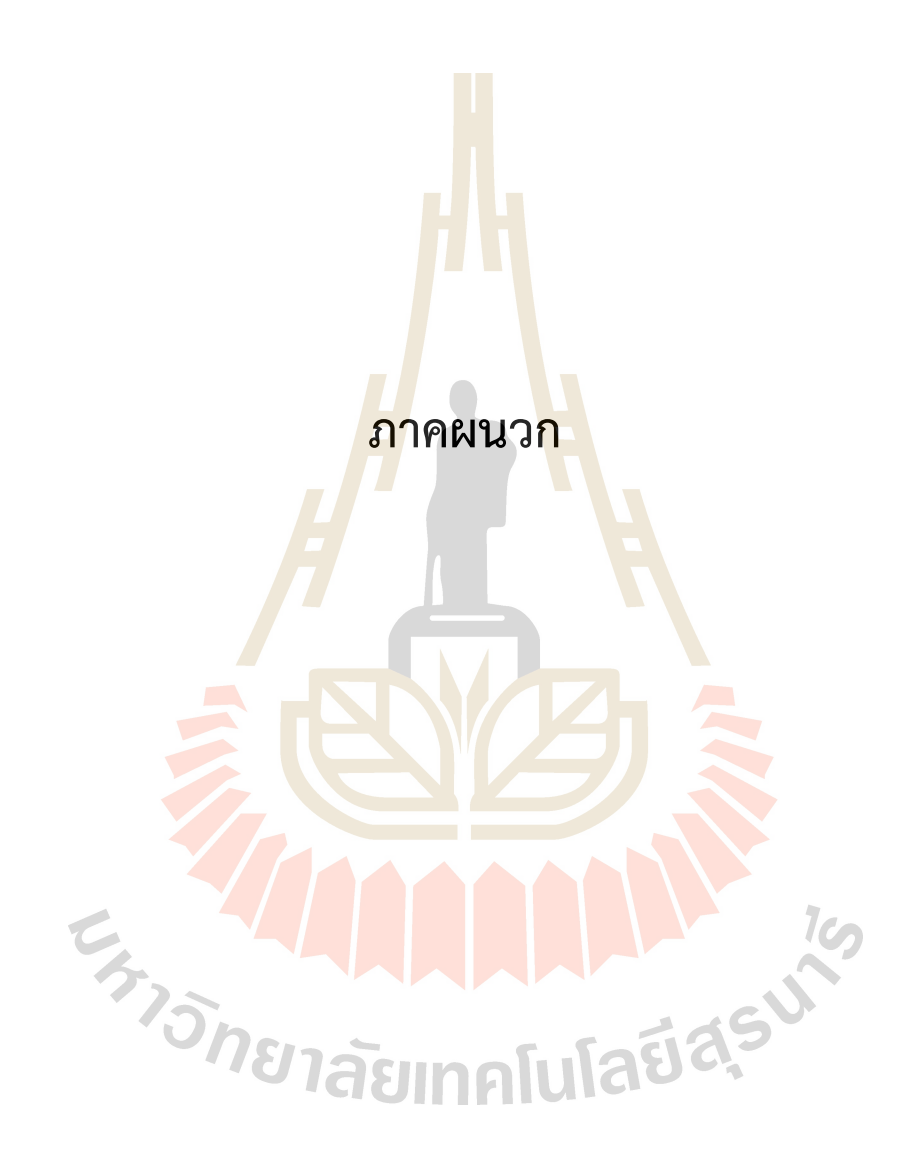

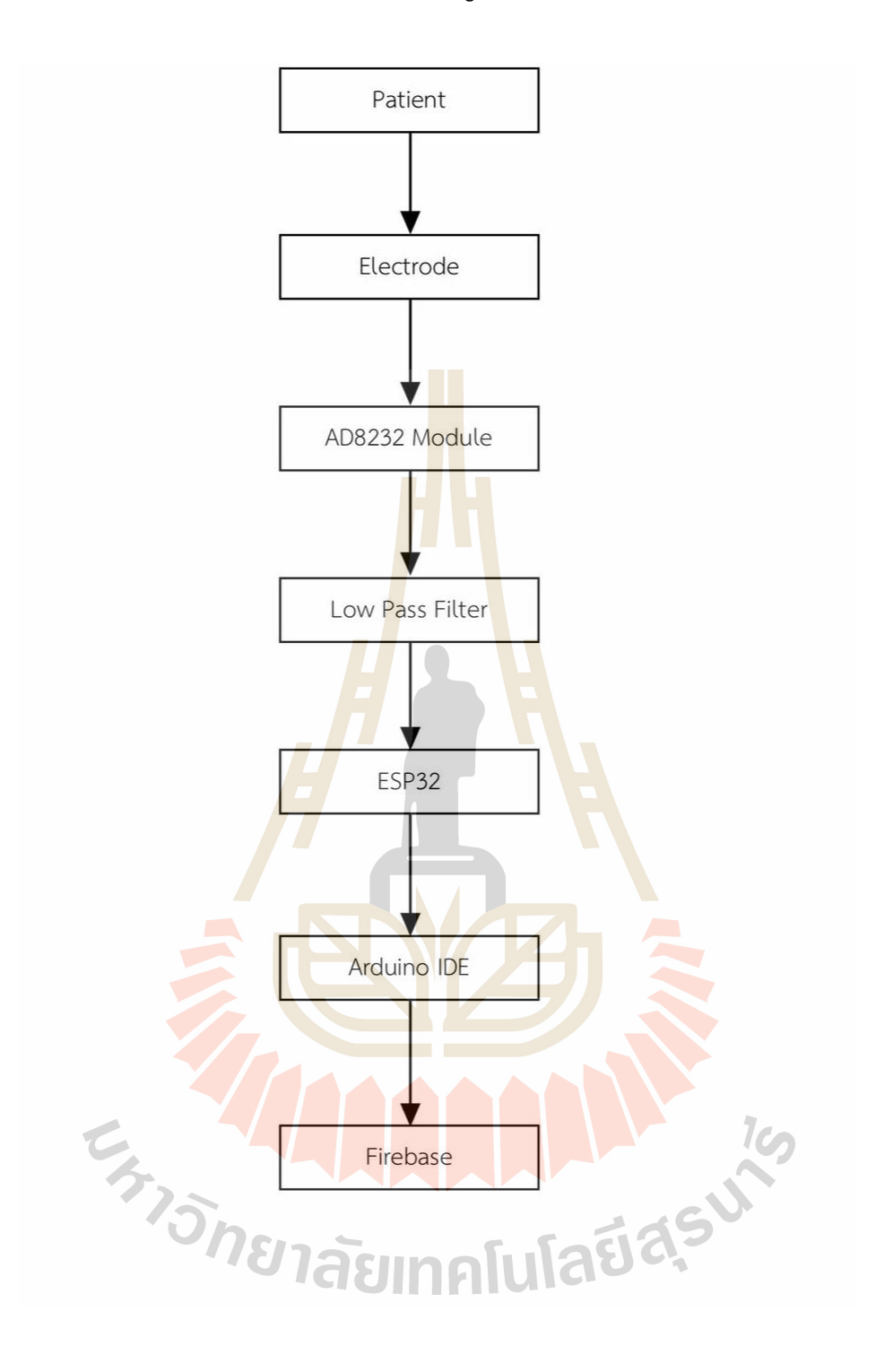

**แผนผังที่ 1** Function Diagram ของการทดลอง

**แผนผังที่ 2** แผนผังการดำเนินงาน

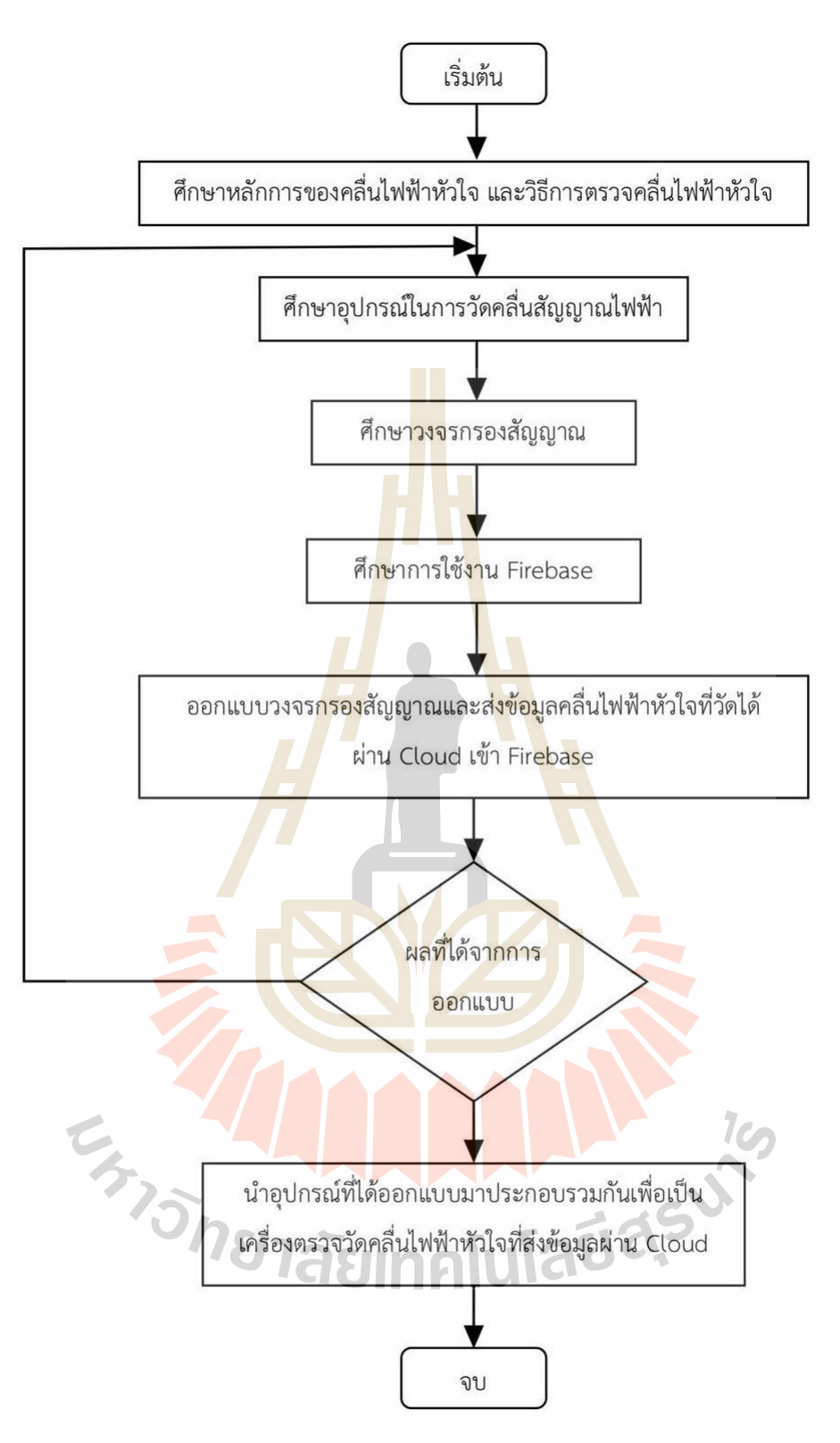

# **ประวัติผู้วิจัย**

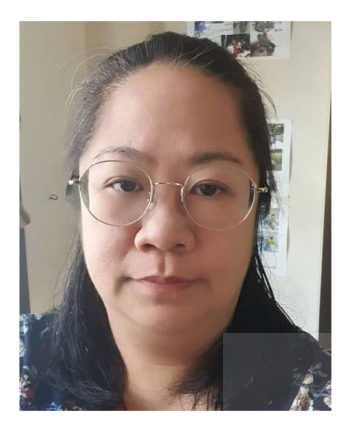

**รองศาสตราจารย์ ดร. มนต์ทิพย์ภา อุฑารสกุล** ได้รับปริญญาตรีวิศวกรรม โทรคมนาคมจากมหาวิทยาลัยเทคโนโลยีสุรนารี ประเทศไทยในปี พ.ศ. 2540 และได้รับปริญญาโทวิศวกรรมไฟฟ้าจากจุฬาลงกรณ์มหาวิทยาลัย ประเทศไทย ในปี พ.ศ. 2542 และได้รับปริญญาเอกในสาขาเทคโนโลยีสารสนเทศและ วิศวกรรมไฟฟ้าจากมหาวิทยาลัยควีนส์แลนด์ ออสเตรเลีย ในปี พ.ศ. 2550 ปัจจุบันเป็นอาจารย์ที่ มหาวิทยาลัยเทคโนโลยีสุรนารี โดยมุ่งเน้นงานวิจัย เกี่ยวกับเทคโนโลยีการสื่อสารไร้สายขั้นสูง Internet of Things (IoT) และ เครือข่ายเซ็นเซอร์

**AAAAF E<sub>775</sub>MHLLL**